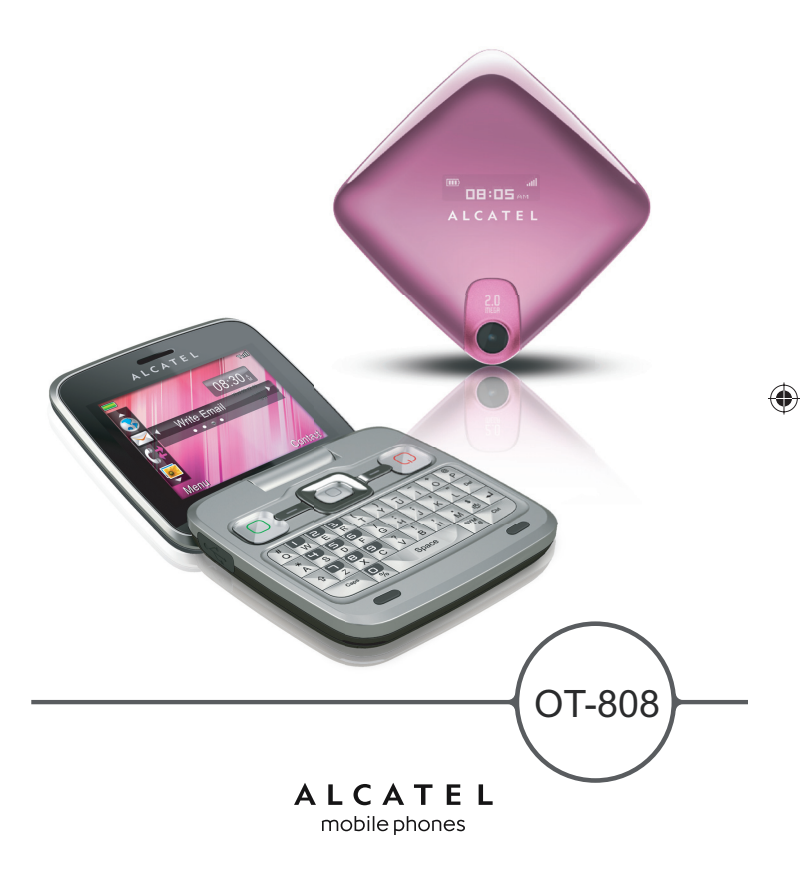

◈

#### ALCATEL mobile phones

www.alcatel-mobilephones.com

IP2809\_808\_UM\_GEM\_Deu\_07\_100319.indd 1-2 **P2809\_808\_UM\_GEM\_Deu\_07\_100319.indd** 1-2

 $\bigoplus$ 

### **Einleitung ....................................**

TCT Mobile Limited möchte sich bei Ihnen für den Kauf dieses Mobiltelefons bedanken.

#### **Leistungsstarke Medienanwendungen**

- Musik-Player und Radio
- Video und Streaming
- Webcam

⊕

- 2,0-Megapixel-Kamera

#### **Bluetooth**

Mit Bluetooth 2.0, das A2DP-Profile unterstützt, können Sie Gespräche über die Freisprecheinrichtung führen.

#### **Meine Freunde und Instant Messaging**

Bleiben Sie mit Ihren Freunden wie gewohnt in Kontakt – über Bebo, Friendster, hi5, Myspace, oder über die meistgenutzten Instant Messaging Dienste.

### **Inhalt**

◈

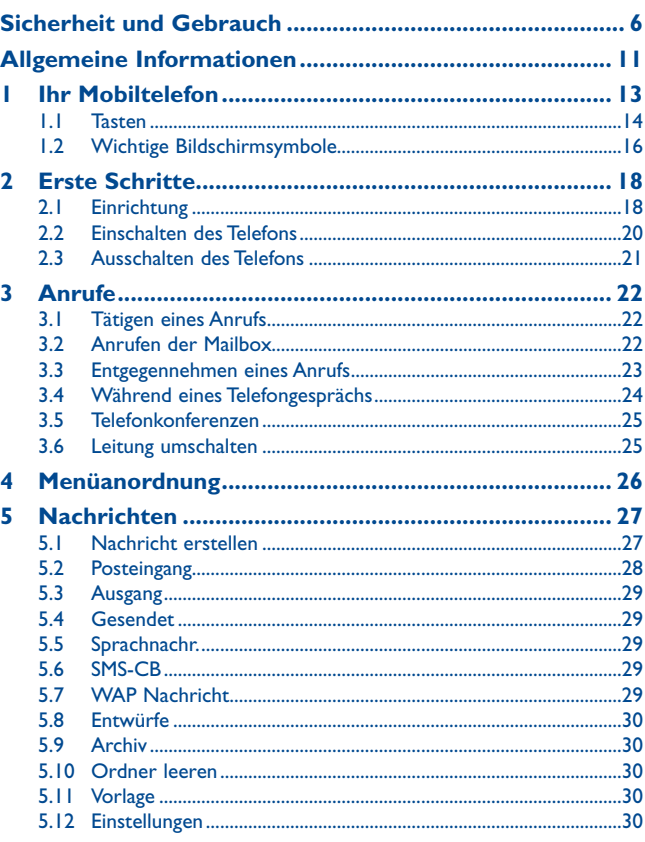

◈

 $1$  2

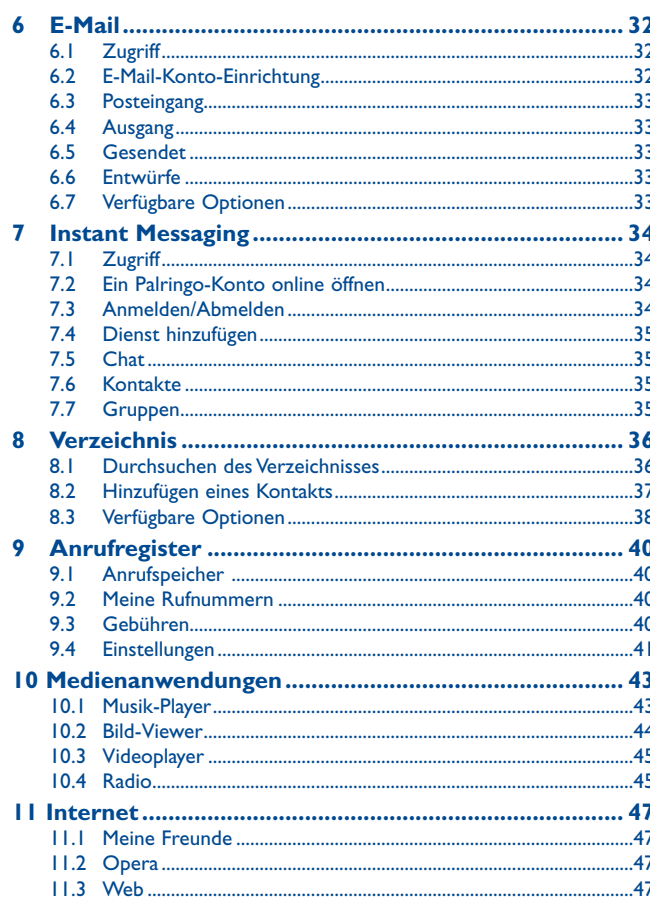

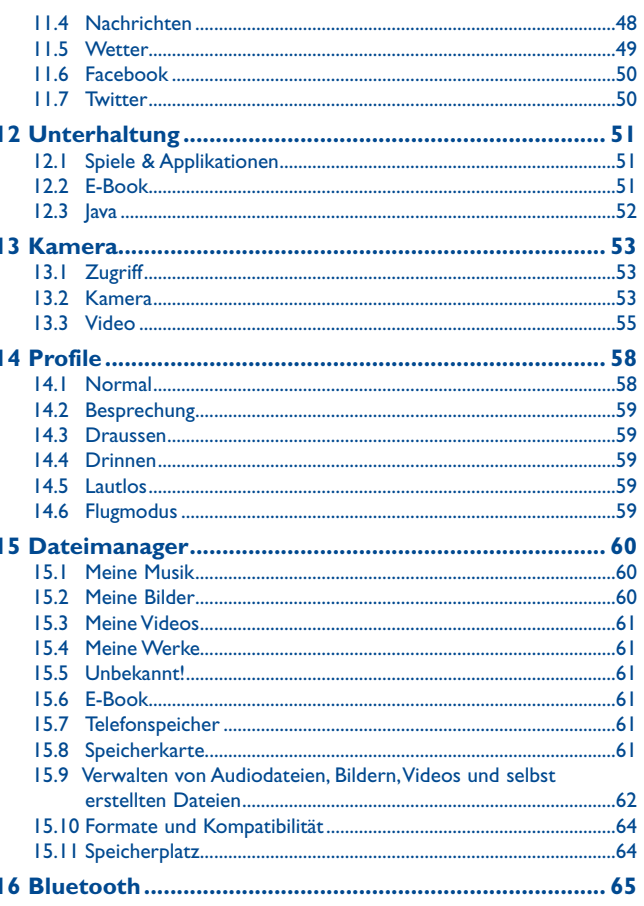

 $\overline{4}$ 

◈

 $\bigoplus$ 

 $\bigoplus$ 

 $\bigoplus$ 

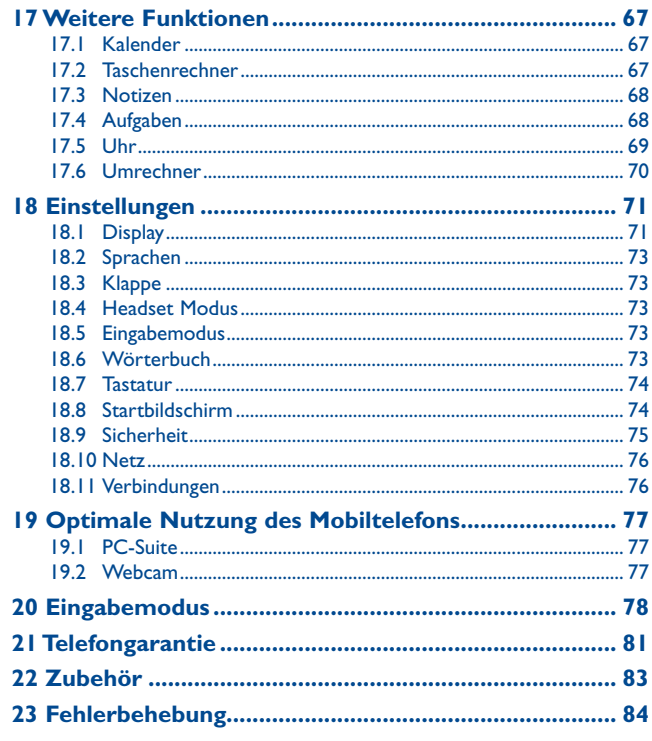

### **Sicherheit und Gebrauch**

Lesen Sie dieses Kapitel sorgfältig, bevor Sie das Telefon verwenden. Der Hersteller lehnt jegliche Haftung für Schäden ab, die möglicherweise durch unangemessene Verwendung oder Verwendung entgegen der hierin enthaltenen Anweisungen entstehen.

#### **• VERKEHRSSICHERHEIT:**

♠

Da Studien zeigen, dass die Verwendung eines Mobiltelefons während des Führens eines Fahrzeugs ein echtes Risiko darstellt, selbst wenn die Freisprecheinrichtung verwendet wird (KFZ-Kit, Headset...), werden Fahrer aufgefordert, ihr Mobiltelefon während des Führens eines Fahrzeugs nicht zu verwenden.

Verwenden Sie das Telefon und den Kopfhörer nicht während der Fahrt, um Musik oder Radio zu hören. Die Verwendung eines Kopfhörers kann gefährlich sein und ist in einigen Regionen sogar verboten.

Ist das Telefon eingeschaltet, sendet es elektromagnetische Strahlen aus, die die elektronische Systeme des Fahrzeugs stören können, wie z. B. das ABS oder Airbags. So stellen Sie sicher, dass keine Probleme auftreten:

- legen Sie Ihr Telefon nicht oben auf das Armaturenbrett oder in den Bereich eines Airbags,
- fragen Sie den Fahrzeughändler oder den Fahrzeughersteller, ob das Armaturenbrett entsprechend gegen hochfrequente Strahlung abgeschirmt ist.

#### **• NUTZUNGSBEDINGUNGEN:**

Wir raten Ihnen, das Telefon von Zeit zu Zeit auszuschalten, um seine Leistung zu optimieren. Schalten Sie das Telefon aus, bevor Sie ein Flugzeug betreten.

Schalten Sie das Telefon in Krankenhäusern aus (Ausnahme: dafür vorgesehene Bereiche). Wie viele andere, mittlerweile allgemein gebräuchliche Geräte können Mobiltelefone Störungen von anderen elektrischen oder elektronischen Geräten oder von Geräten bewirken, die Funkfrequenzen verwenden.

Schalten Sie das Telefon aus, wenn Sie sich in der Nähe von Benzin oder anderen brennbaren Flüssigkeiten befinden. Beachten Sie strengstens sämtliche Zeichen und Anweisungen in Treibstofflagern, Tankstellen oder Chemiefabriken sowie in möglicherweise explosiven Umgebungen.

Wenn das Telefon eingeschaltet ist, sollte es mindestens einen Abstand von 15 cm von medizinischen Geräten wie z. B. einem Herzschrittmacher, einem Hörgerät oder einer Insulinpumpe usw. einhalten. Insbesondere falls Sie ein Hörgerät haben, sollten Sie das Telefon an das andere Ohr halten.

Nehmen Sie den Anruf entgegen, bevor Sie das Telefon ans Ohr halten, um eine Schädigung des Gehörs zu vermeiden. Nehmen Sie das Gerät auch vom Ohr weg, wenn Sie die Freisprecheinrichtung verwenden, da die erhöhte Lautstärke Schäden am Gehör verursachen kann.

Lassen Sie Kinder das Telefon nicht verwenden und/oder nicht ohne Aufsicht mit dem Telefon und Zubehör spielen.

Beachten Sie beim Austauschen der Schale, dass das Telefon möglicherweise Substanzen enthält, die eine allergische Reaktion hervorrufen können.

Gehen Sie stets sorgfältig mit dem Telefon um, und bewahren Sie es an einem sauberen und staubfreien Ort auf.

 $5<sub>6</sub>$ 

◈

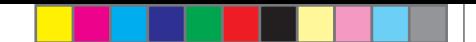

Setzen Sie das Telefon keinen widrigen Wetter- oder Umgebungsbedingungen aus (Nässe, Luftfeuchtigkeit, Regen, Eindringen von Flüssigkeiten, Staub, Seeluft usw.). Die empfohlene Betriebstemperatur des Herstellers liegt zwischen -10°C und +55°C.

Bei mehr als 55°C wird möglicherweise die Lesbarkeit des Telefondisplays beeinträchtigt. Dies ist jedoch nur vorübergehend und nicht bedenklich.

Notrufnummern sind möglicherweise nicht über alle Mobiltelefonnetze erreichbar. Verlassen Sie sich in Notfällen nie auf Ihr Mobiltelefon.

Öffnen und zerlegen Sie Ihr Mobiltelefon nicht, und versuchen Sie nicht, es selbst zu reparieren. Lassen Sie das Mobiltelefon nicht fallen. Werfen und biegen Sie es nicht.

Bemalen Sie es nicht.

⊕

Verwenden Sie nur Akkus, Akkuladegeräte und Zubehör, die von TCT Mobile Limited und seinen Geschäftspartnern empfohlen werden und mit Ihrem Telefonmodell kompatibel sind (siehe Zubehörliste, Seite 83). TCT Mobile Limited und seine Geschäftspartner schließen jegliche Haftung bei Schäden aus, die durch die Verwendung anderer Ladegeräte oder Akkus entstanden sind.

Erstellen Sie Sicherungskopien, oder halten Sie sämtliche wichtigen Informationen, die auf Ihrem Telefon gespeichert sind, schriftlich fest.

Einige Menschen erleiden möglicherweise epileptische Anfälle oder fallen in Ohnmacht, wenn sie Lichtblitzen ausgesetzt sind oder Videospiele spielen. Diese Anfälle oder Ohnmachten treten möglicherweise selbst dann auf, wenn eine Person nie zuvor einen Anfall oder eine Ohnmacht erlitten hat. Falls Sie Anfälle oder Ohnmachten erlitten haben oder derartige Fälle in der Familie aufgetreten sind, wenden Sie sich bitte an Ihren Arzt, bevor Sie Videospiele auf dem Telefon spielen oder die Lichtblitze auf dem Telefon aktivieren.

Eltern müssen die Nutzung von Videospielen oder anderen Funktionen, in deren Rahmen Lichtblitze auf Telefonen verwendet werden, durch ihre Kinder überwachen. Benutzer sollten die Nutzung beenden und einen Arzt aufsuchen, falls eines der folgenden Symptome auftritt: Krämpfe, Augenoder Muskelzucken, Bewusstlosigkeit, unwillkürliche Bewegungen oder Orientierungslosigkeit. Treffen Sie folgende Sicherheitsvorkehrungen, um die Wahrscheinlichkeit derartiger Symptome einzuschränken:

- Spielen Sie nicht, und verwenden Sie die Lichtblitze nicht, wenn Sie müde sind oder Schlaf benötigen.
- Machen Sie jede Stunde mindestens 15 Minuten Pause.
- Spielen Sie in einem Raum, indem alle Lichter eingeschaltet sind.
- Spielen Sie in der größtmöglichen Entfernung vom Bildschirm.
- Falls Ihre Hände, Handgelenke oder Arme während des Spielens ermüden oder schmerzen, unterbrechen Sie das Spiel, und ruhen Sie sich mehrere Stunden aus, bevor Sie erneut spielen.
- Falls während des Spielens oder danach Hände, Handgelenke oder Arme weiter schmerzen, hören Sie auf zu spielen, und suchen Sie einen Arzt auf.

Wenn Sie auf dem Telefon spielen, erleiden Sie möglicherweise Beschwerden an Händen, Armen, Schultern, Genick oder anderen Körperteilen. Befolgen Sie die Anweisungen, um Probleme wie Sehnenentzündung, Karpaltunnelsyndrom oder andere Skelettmuskelkrankheiten zu vermeiden.

Dauerhafte Musik bei voller Lautstärke auf dem Musik-Player kann zu Gehörschäden führen.

Legen Sie die Lautstärke des Telefons sorgsam fest. Verwenden Sie nur Kopfhörer, die von TCT Mobile Limited und seinen Geschäftspartnern empfohlen wurden.

#### **• PRIVATSPHÄRE:**

Beachten Sie, dass Sie die Gesetze und Bestimmungen bezüglich des Fotografierens und Aufzeichnens von Tönen, die in Ihrer Region oder in anderen Regionen gelten, in denen Sie Ihr Mobiltelefon verwenden werden, anerkennen müssen. Diesen Gesetzen und Bestimmungen entsprechend ist es möglicherweise strengstens verboten, andere Personen zu fotografieren und/oder ihre Stimmen oder persönlichen Merkmale aufzuzeichnen und zu duplizieren oder zu verteilen, da dies als Verstoß gegen die Privatsphäre betrachtet werden kann. Der Benutzer muss alleine gewährleisten, dass im Voraus eine Autorisierung eingeholt wird, falls erforderlich, um private oder vertrauliche Gespräche anderer Personen aufzeichnen oder sie fotografieren zu dürfen; der Hersteller, der Verkäufer oder Händler Ihres Mobiltelefons (einschließlich des Netzbetreibers) schließt jegliche Haftung für Schäden aus, die durch die unangemessene Verwendung des Mobiltelefons entstehen.

#### **• Akku**

Vor dem Entfernen des Akkus aus dem Telefon muss das Telefon ausgeschaltet werden. Treffen Sie zur Verwendung des Akkus folgende Sicherheitsvorkehrungen:

- Versuchen Sie nicht, den Akku zu öffnen (giftige Dämpfe und Verbrennungen können entstehen).
- Stechen Sie kein Loch in einen Akku, zerlegen Sie ihn nicht, und verursachen Sie keinen Kurzschluss darin,
- Verbrennen Sie verbrauchte Akkus nicht, und entsorgen Sie sie nicht im Hausmüll. Bewahren Sie sie außerdem nicht bei Temperaturen von mehr als 60°C auf.

Akkus müssen den vor Ort geltenden Umweltbestimmungen entsprechend entsorgt werden. Verwenden Sie den Akku nur für den Zweck, für den er entwickelt wurde. Verwenden Sie keine beschädigten Akkus oder Akkus, die nicht von TCT Mobile Limited und/oder seinen Geschäftspartnern empfohlen wurden.

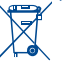

Dieses Symbol auf dem Telefon, dem Akku und dem Zubehör bedeutet, dass diese Produkte am Lebensende an eine Sammelstelle gebracht werden müssen:

 - Kommunale Abfallentsorgungszentren mit spezifischen Behältern für diese Gegenstände - Sammelstellen am Verkaufsort.

Sie werden anschließend wiederverwertet. Dadurch wird verhindert, dass bestimmte Substanzen in die Umwelt gelangen. Die Komponenten können also wieder verwendet werden. **In EU-Ländern:**

Diese Sammelstellen sind kostenlos.

Alle Produkte mit diesem Zeichen müssen zu diesen Sammelstellen gebracht werden. **In Nicht-EU-Ländern:**

Gegenstände mit diesem Symbol dürfen nicht in normalen Behältern entsorgt werden, wenn Ihre Region über entsprechende Recycling- und Sammelstellen verfügt; stattdessen müssen sie an diese Sammelstellen gebracht werden, damit sie wiederverwertet werden können.

**ACHTUNG**: EXPLOSIONSRISIKO, FALLS AKKU DURCH EINEN FALSCHEN TYP ERSETZT WIRD. ENTSORGUNG VERWENDETER AKKUS ENTSPRECHEND DEN ANWEISUNGEN.

#### **• LADEGERÄTE**

Über das Stromnetz versorgte Ladegeräte funktionieren in einem Temperaturbereich von 0°C bis 40°C. Die Ladegeräte für Ihr Mobiltelefon entsprechen den Sicherheitsstandards für Informationstechnologiegeräte und die Nutzung von Bürogeräten. Aufgrund unterschiedlicher elektrischer Spezifikationen funktioniert ein in einer Region gekauftes Ladegerät möglicherweise in einer anderen Region nicht. Sie dürfen nur zu diesem Zweck verwendet werden.

#### **• FUNKWELLEN:**

◈

Ein Nachweis der Einhaltung internationaler Standards (ICNIRP) oder der EU-Direktive 1999/5/EC (R&TTE) ist für alle Mobiltelefonmodelle erforderlich, bevor Sie auf dem Markt eingeführt werden dürfen. Der Schutz von Gesundheit und Sicherheit des Benutzers und anderer Personen ist eine grundlegende Voraussetzung dieser Standards oder dieser Direktive.

DIESES MOBILTELEFON ERFÜLLT INTERNATIONALE ANFORDERUNGEN UND EU-ANFORDERUNGEN HINSICHTLICH DER BELASTUNG DURCH FUNKWELLEN.

Ihr Mobiltelefon übermittelt und empfängt Funkwellen. Aufgrund seiner Entwicklung und Herstellung hält es die Grenzwerte hinsichtlich der Belastung durch Hochfrequenz ein, die von internationalen Anforderungen (ICNIRP)<sup>(1)</sup> und dem Rat der Europäischen Union (Empfehlung 1999/519/EC) (2) empfohlen wurden.

Diese Grenzwerte sind Teil einer Reihe von Anforderungen und setzen autorisierte Hochfrequenzstufen für die Öffentlichkeit fest. Diese Stufen wurden von unabhängigen Expertengruppen auf Grundlage regelmäßiger und detaillierter wissenschaftlicher Bewertungen festgesetzt. Sie enthalten einen erheblichen Sicherheitsspielraum, der die Sicherheit aller, unabhängig von Alter oder Gesundheitszustand, gewährleisten soll.

Der Belastungsstandard für Mobiltelefone wird anhand der Maßeinheit "SAR" (Specific Absorption Rate, spezifische Absorptionsrate) ermittelt. Der SAR-Grenzwert wird durch die internationalen Anforderungen oder durch den EU-Rat auf durchschnittlich 2 Watt/Kilogramm (W/kg) für je 10 Gramm Gehäusegewicht festgelegt. Die Tests zur Ermittlung der SAR-Stufen wurden auf Grundlage der standardmäßigen Nutzungsmodi mit Telefonen ausgeführt, die auf sämtlichen Frequenzbändern maximale Leistung übertragen.

Obwohl die SAR auf die höchste zertifizierte Stufe gesetzt wurde, ist die tatsächliche SAR-Stufe des Mobiltelefons bei der Verwendung in der Regel viel geringer als die Maximalwerte. Mobiltelefone können zwar auf vielen verschiedenen Leistungsstufen verwendet werden, Sie setzen aber tatsächlich nur immer die mindestens benötigte Leistung zum Herstellen einer Netzverbindung ein. Theoretisch nimmt die erforderliche Leistung des Mobiltelefons mit dem Abstand zur Antenne eines Mobilfunksenders ab.

Der höchste getestete SAR-Wert für dieses Mobiltelefon zur Verwendung am Ohr und Einhaltung des Standards liegt bei 0,8 W/kg. Obwohl möglicherweise Unterschiede zwischen den SAR-Stufen auf verschiedenen Telefonen und an verschiedenen Orten bestehen, halten alle die relevanten internationalen Richtlinien und EU-Anforderungen für Hochfrequenzbelastung (Funkwellen) ein.

(1) Die ICNIRP-Anforderungen gelten in folgenden Regionen: Mittelamerika (außer Mexiko), Südamerika, Nord- und Südafrika, Asien-Pazifik (außer Korea), Australien.

(2) Die EU-Empfehlung (1999/519/EC) ist in den folgenden Regionen gültig: Europa, Israel.

Die WHO (World Health Organisation) ist der Meinung, dass anhand vorhandener wissenschaftlicher Erkenntnisse keine Notwendigkeit für spezielle Vorkehrungen zur Nutzung von Mobiltelefonen gegeben ist. Falls Einzelpersonen besorgt sind, können sie ihre eigene Hochfrequenzbelastung oder die ihrer Kinder begrenzen, indem sie die Dauer von Telefongesprächen verringern oder die Freisprecheinrichtung der Geräte verwenden, um Mobiltelefone von Kopf und Körper fernzuhalten (Datenblatt Nr. 193). Zusätzliche Informationen über elektromagnetische Felder und Gesundheit sind auf folgender Website verfügbar: http://www.who.int/peh-emf.

Obwohl niemals Gefahren der Verwendung von Telefonen nachgewiesen wurden, rät die WHO als Vorsichtsmaßnahme, das Telefon nur bei gutem Netzempfang laut der Anzeige auf dem Telefondisplay (4 bis 5 Striche) zu verwenden. Außerdem wird empfohlen, das Telefon während Gesprächen in einem bestimmten Abstand vom Bauch schwangerer Frauen und dem Unterleib von Jugendlichen zu halten.

Das Telefon verfügt über eine integrierte Antenne. Berühren und zerlegen Sie sie nicht, damit eine optimale Funktion gewährleistet ist.

Da Mobiltelefone zahlreiche Funktionen besitzen, können sie auch in anderen Positionen als an Ihrem Ohr verwendet werden. Das Gerät erfüllt die Richtlinien auch, wenn es mit einem Headset oder USB-Datenkabel verwendet wird. Falls Sie ein anderes Zubehörteil verwenden, stellen Sie sicher, dass das verwendete Produkt frei von Metallen ist und das Telefon mindestens im Abstand von 2 cm vom Körper verwendet wird.

#### **• LIZENZEN**

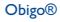

Obigo® ist eine eingetragene Marke von Obigo AB.

Wicco

Das microSD-Logo ist eine Marke.

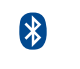

Die Bluetooth-Wortmarke und -Logos sind Eigentum der Bluetooth SIG, Inc., und jegliche Verwendung der Marken durch TCT Mobile Limited und seiner Geschäftspartner ist lizenziert. Andere Marken und Markennamen sind Eigentum ihrer jeweiligen Besitzer.

#### OT-808 Bluetooth QD ID B015352

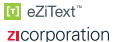

 eZiText™ und Zi™ sind Marken der Zi Corporation und/oder ihrer Geschäftspartner.

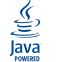

 Java™ und alle Java™-basierten Marken und Logos sind Marken oder eingetragene Marken von Sun Microsystems, Inc. in den USA und anderen Ländern.

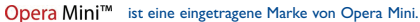

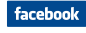

 Facebook und das f-Logo sind Marken von Facebook, Inc., und werden unter Lizenz verwendet.

twitter Indust-Logo sind Marken von Twitter, Inc., und werden unter Lizenz verwendet.

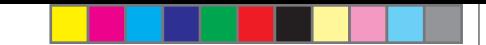

### **Allgemeine Informationen ........**

- **Homepage**: www.alcatel-mobilephones.com
- **Hotline**: Siehe "TCT Mobile Services"-Broschüre oder unsere Homepage.

Auf unserer Homepage finden Sie den Abschnitt mit den häufig gestellten Fragen (FAQ - Frequently Asked Questions). Sie können sich auch per E-Mail an uns wenden.

Eine elektronische Version dieses Benutzerhandbuchs ist in Englisch und je nach Verfügbarkeit in anderen Sprachen auf unserer Homepage erhältlich: www.alcatel-mobilephones.com

Ihr Telefon ist ein Sendeempfänger, der in GSM-Netzen mit Frequenzbereichen von 900 bzw. 1800 MHz betrieben werden kann.

**CE1588** 

◈

Dieses Gerät entspricht den grundlegenden Anforderungen und anderen relevanten Bestimmungen der Direktive 1999/5/EC. Die vollständige Konformitätserklärung für Ihr Telefon kann über unsere Website abgerufen werden: www.alcatel-mobilephones.com.

#### **Diebstahlschutz (1)**

♠

Ihr Telefon wird durch eine IMEI (Seriennummer) auf dem Verpackungsetikett und im Speicher des Produkts identifiziert. Wir empfehlen, dass Sie die Nummer bei der ersten Verwendung des Telefons durch Eingeben von  $*$  # 0 6 # notieren und diese an einem sicheren Ort aufbewahren. Diese wird möglicherweise von der Polizei oder dem Betreiber angefordert, falls das Telefon gestohlen wird. Mit dieser Nummer kann Ihr Mobiltelefon gesperrt und eine Nutzung durch Dritte selbst mit einer anderen SIM-Karte verhindert werden.

#### **Haftungsausschluss**

Möglicherweise bestehen je nach Softwareversion des Telefons oder spezifischen Betreiberdiensten gewisse Unterschiede zwischen der Beschreibung im Benutzerhandbuch und der tatsächlichen Bedienung des **Telefons** 

```
(1) Wenden Sie sich an den Netzbetreiber, um die Verfügbarkeit des Dienstes zu 
überprüfen.
```
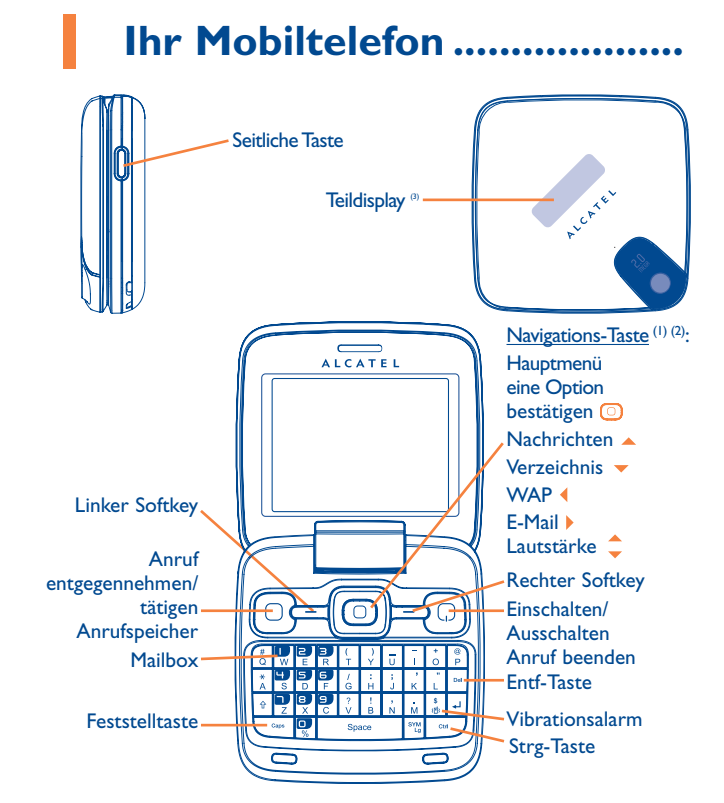

 $(1)$  Je nach Netzbetreiber.

◈

- (2) Deaktiviert, wenn der "**Startbildschirm**" aktiviert ist oder Ereignisse (Eingehender Anruf, SMS/MMS, Nachrichten, Wetter, Termine usw.) auf dem Hauptbildschirm angezeigt werden.
- (3) Zeigt Ereignisse (Anruf,SMS,MMS,Alarm...) oder den aktuellen Status an.

#### **1.1 Tasten**

ֹם ל

 $\equiv$ 

 $\equiv$  $\overline{\mathbf{R}}$ 

◈

- Navigations-Taste Eine Option bestätigen (drücken Sie die Taste in der Mitte) Entgegennehmen Anruf tätigen Auf Anrufspeicher zugreifen (Wiederwahl) (kurzer Tastendruck) Telefon einschalten/ausschalten (langer Tastendruck) Anruf beenden Zum Hauptbildschirm zurückkehren Linker Softkey Rechter Softkey Auf Mailbox zugreifen (langer Tastendruck) Seitliche Taste Kurzer Tastendruck: - In Menüs auf dem "**Startbildschirm**" blättern (Startbildschirm ist aktiviert) - Eine Option bestätigen
- Hintergrundbeleuchtung ein
- Auf "Musikplayer" zugreifen
- Musik wiedergeben/anhalten (im Musikwiedergabemodus)

Langer Tastendruck:

- Schnell in Menüs auf dem "**Startbildschirm**" blättern (Startbildschirm ist aktiviert)
- "**Musikplayer**" beenden

 $13$ 

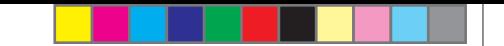

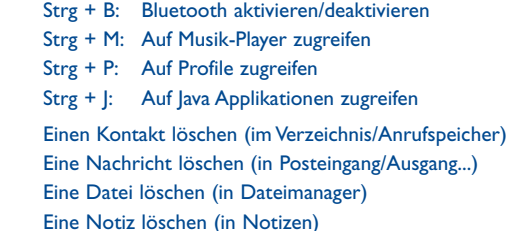

 $\mathsf{C}\mathsf{M}$ 

Del

 $\langle \text{Gaps} \rangle$ 

⊕

Tonwiedergabe zwischen Headset, Bluetooth und Headset & Bluetooth umschalten (langer Tastendruck).

- **1.2 Wichtige Bildschirmsymbole (1)**
- $\Box$ **Akkuladung**

◈

- 88 **Vibrationsalarm**: das Telefon vibriert, klingelt aber nicht, außer beim Wecker (siehe Seite 58).
- 圈 **Bluetooth-Status** (Blau - Aktiviert).
- $\Gamma$ **Bluetooth-Status** (Mit Audiogerät verbunden).
- $\Omega$ **Headset angeschlossen**.
- Ҕ **Anrufweiterleitung aktiviert**: Ihre Anrufe werden weitergeleitet (siehe Seite 41).
- Ò **Alarm** (siehe Seite 69).
- .nll **Netzempfang**.
- ≻ศ **Nachricht auf Mailbox erhalten**.
- С× **Anrufe in Abwesenheit.**
- E.  **Radio ist an**.
- **Stoppuhr ist aktiv.**
- **WAP-Warnmeldungen** <sup>(2)</sup>.
- 喝酒 **Roaming**.
- 靊 **Speicherkarte wird gescannt**.

- (1) Die Symbole und Abbildungen in diesem Handbuch dienen nur zu Informationszwecken.
- (2) Je nach Netzbetreiber.

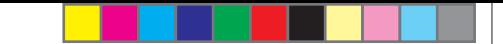

- $E \vee$ **Scannen der Speicherkarte abgeschlossen**.
- **Chair SIM-Karte fehlt.**
- Co Ce **Wechseln der Leitung** (1): gibt die ausgewählte Leitung an.
- 罷 **GPRS-Verbindungsstatus** (Blau - Aktiviert).
- $\mathbf{E}$ **EDGE integriert.**
- **EDGE-Verbindung wird hergestellt.**
- Anzeige nur in unverschlüsseltem Modus beim Telefonieren und **Gaft** Senden/Empfangen von SMS.
- **Musik-Player aktiviert.** Л
- ě **Nachricht wird empfangen**.
- Ĝ. **Senden einer Nachricht.**
- 鳴 **Lautlos-Modus**: Telefon klingelt und vibriert nicht, mit Ausnahme des Weckers (siehe Seite 58).
- **Ungelesene Nachricht.**  $\Join$
- **Nachrichtenliste ist voll**: das Telefon kann keine weiteren Nachrichten empfangen. Öffnen Sie die Nachrichtenliste, löschen Sie mindestens eine Nachricht von der SIM-Karte.
- ط **Flugmodus.**

◈

職 **A2DP angeschlossen**.

### **2 Erste Schritte ........................**

#### **2.1 Einrichtung**

♠

**Abnehmen oder Aufsetzen der hinteren Abdeckung**

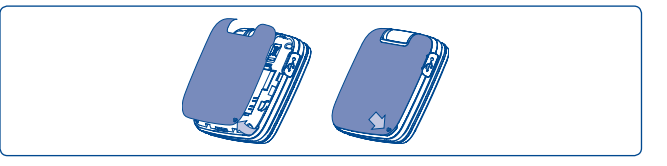

#### **Einsetzen und Herausnehmen des Akkus**

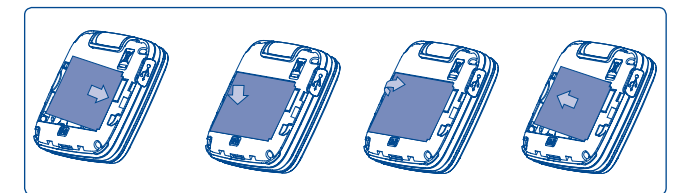

Setzen Sie den Akku ein, und lassen Sie ihn einrasten. Schließen Sie dann die Telefonabdeckung. Lösen Sie die Abdeckung, und nehmen Sie den Akku heraus.

(1) Wenden Sie sich an den Netzbetreiber, um die Verfügbarkeit des Dienstes zu überprüfen.

#### **Einsetzen und Entnehmen der SIM-Karte (1)**

Setzen Sie die SIM-Karte ein, damit Sie telefonieren können.

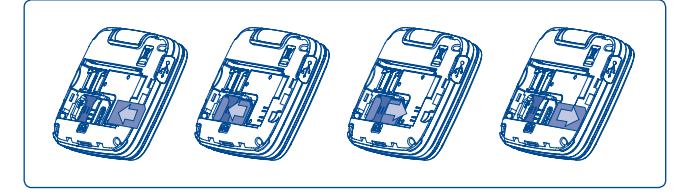

Setzen Sie die SIM-Karte mit dem Chip nach unten ein, und schieben Sie sie ins Gehäuse. Stellen Sie sicher, dass sie ordnungsgemäß eingesetzt wird. Um die Karte zu entnehmen, drücken Sie unten darauf, und ziehen Sie sie heraus. Schalten Sie das Telefon aus, bevor Sie die SIM-Karte entnehmen.

#### **Laden des Akkus**

◈

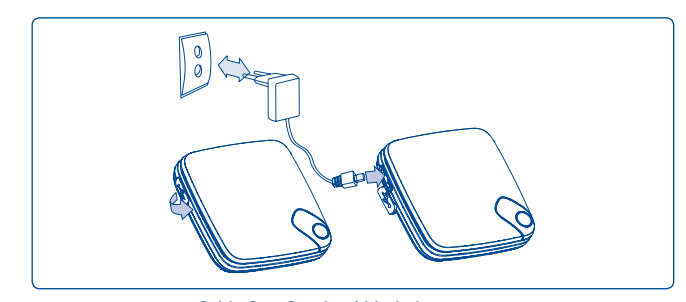

Schließen Sie das Akkuladegerät an

Erkundigen Sie sich beim Netzbetreiber, ob die SIM-Karte 3V- oder 1,8Vkompatibel ist. Die alten 5-Volt-Karten können nicht mehr verwendet werden. Wenden Sie sich an den Betreiber.

- Der Ladevorgang beginnt nach etwa 20 Minuten, falls der Akku leer ist.
- Drücken Sie den Stecker nicht mit Gewalt in die Buchse.
- Der Akku muss korrekt eingesetzt sein, wenn Sie das Ladegerät anschließen.
- Die Netzsteckdose muss in der Nähe des Telefons liegen und einfach zugänglich sein (verwenden Sie keine Verlängerungskabel).
- Laden Sie den Akku bei der ersten Verwendung des Geräts vollständig (etwa 3 Stunden). Es wird empfohlen, den Akku vollständig zu laden ( $\Box$ ).

#### **2.2 Einschalten des Telefons**

Halten Sie die Taste  $\Omega$  gedrückt, bis das Telefon eingeschaltet ist, geben Sie den PIN-Code ein, falls dies erforderlich ist, und bestätigen Sie dies mit der Taste . Der Hauptbildschirm wird angezeigt.

்த்-

 Falls Sie den PIN-Code nicht kennen oder vergessen haben, wenden Sie sich an den Netzbetreiber. Bewahren Sie den PIN-Code getrennt vom Telefon auf. Bewahren Sie diese Informationen an einem sicheren Ort auf, wenn sie nicht verwendet werden.

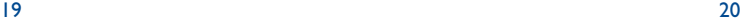

Falls Cell Broadcast-Nachrichten angezeigt werden, verwenden Sie die Taste  $\Box$ , um durch die Nachrichten zu blättern, oder drücken Sie den rechten Softkey, um zum Hauptbildschirm zurückzukehren.

Während das Telefon nach einem Netz sucht, ist "Suche/Notruf" deaktiviert.

Auf dem Einschaltbildschirm haben Sie Zugriff auf die Funktionen "Radio", "Kamera", "Musik-Player" usw., auch wenn keine SIM-Karte eingesetzt ist.

#### **2.3 Ausschalten des Telefons**

◈

Halten Sie auf dem Hauptbildschirm die  $\Omega$ -Taste gedrückt.

### **3 Anrufe ...................................**

#### **3.1 Tätigen eines Anrufs**

Wählen Sie die gewünschte Nummer, und drücken Sie die  $\bigcirc$ -Taste, um einen Anruf zu tätigen. Falls Sie einen Fehler machen, können Sie die falschen Ziffern löschen, indem Sie den rechten Softkey oder die Don-Taste drücken.

Ein Telefongespräch wird durch Drücken der  $\Omega$ -Taste beendet.

#### **Absetzen eines Notrufs**

Falls das Telefon über eine Netzverbindung verfügt, wählen Sie die Notrufnummer, und drücken Sie die Taste  $\bigcirc$ , um einen Notruf abzusetzen. Dies funktioniert auch ohne Eingabe des PIN-Codes.

#### **3.2 Anrufen der Mailbox (1)**

Die Mailbox wird von Ihrem Netzanbieter bereitgestellt, damit Sie keine Anrufe verpassen. Sie funktioniert wie ein Anrufbeantworter, den Sie jederzeit abhören können. Halten Sie die Taste  $\left[\begin{matrix} 1 \\ 2 \end{matrix}\right]$  gedrückt, um auf die Mailbox zuzugreifen.

Bitte geben Sie vorab die Zugangsnummer für den Mailboxdienst Ihres Betreibers ein. Informationen zum Ändern dieser Nummer oder zur Eingabe finden Sie unter "Meine Rufnummern" (siehe Seite 40).

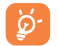

♠

 Um den Mailboxdienst aus dem Ausland zu verwenden, wenden Sie sich vor der Abreise an den Netzbetreiber.

<sup>(1)</sup> Wenden Sie sich an den Netzbetreiber, um die Verfügbarkeit des Dienstes zu überprüfen.

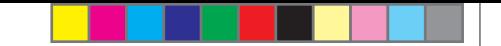

#### **3.3 Entgegennehmen eines Anrufs**

Wenn Sie einen Anruf erhalten, drücken Sie die Taste  $\bigcirc$ , um zu sprechen, und legen Sie mit der Taste  $\Omega$  auf.

Wird das Symbol <sup>8</sup> angezeigt, ist der Vibrationsalarm aktiviert und kein Rufzeichen wird wiedergegeben. Wird das Symbol **&** angezeigt, klingelt und vibriert das Telefon nicht.

گأ

◈

 Die Telefonnummer des Anrufers wird angezeigt, falls sie über das Netz übertragen wird (Wenden Sie sich an den Netzanbieter, um die Verfügbarkeit des Dienstes zu prüfen).

#### **Bei aufgeklapptem Telefon**

- Zur Anrufannahme drücken Sie die Taste  $\lceil \cdot \rceil$ .

#### **Bei zugeklapptem Telefon**

- Zur Anrufannahme klappen Sie das Telefon auf (bei aktivierter Anrufannahme durch Aufklappen des Telefons, siehe Seite 73).

#### **Stummschalten des Rufzeichens**

Drücken Sie den rechten Softkey, wenn das Telefon klingelt: Sie können den Anruf weiterhin durch Drücken der Taste  $\lceil \cdot \rceil$  entgegennehmen.

#### **Zurückweisen eines Anrufs**

Drücken Sie einmal die Taste  $\Omega$  oder zweimal den rechten Softkey, oder weisen Sie ihn per SMS (**Optionen\Per SMS ablehnen\Vorlage**) zurück.

#### **3.4 Während eines Telefongesprächs**

#### **Verfügbare Funktionen**

♠

Drücken Sie während eines Telefongesprächs die Taste (V), um Verzeichnis, Tagebuch, Kurzmitteilungen usw. zu verwenden, ohne die Verbindung zum Anrufer zu unterbrechen.

- 常 Telefongespräch in Warteschleife
- **Rg** Aktuelles Telefongespräch
- 响 Freispr.

**ACHTUNG**: Nehmen Sie das Gerät vom Ohr weg, wenn Sie die Option "Freisprecheinrichtung" verwenden, da die erhöhte Lautstärke Schäden am Gehör verursachen kann.

- ▣ **Verzeichnis**
- ञ्चि **Nachrichten**
- 嵛 Kalender
- Ref. Services<sup>(1)</sup>

 $\mathbb{R}^d$ Audiorecorder (aktuellen Anruf aufzeichnen).

Sie können Audio vom Telefon auf ein Bluetooth-Gerät speichern, wenn eine Verbindung besteht.

#### **Einstellen der Lautstärke**

Während des Gesprächs können Sie die Lautstärke mit der Steuertaste regeln.

#### **Führen von zwei Telefongesprächen**

- Entgegennehmen eines zweiten Anrufs ("Anklopfen" muss aktiviert sein, siehe Seite 41).
- Um während eines Telefongesprächs eine zweite Partei anzurufen, wählen Sie die Nummer direkt.
- (1) Wenden Sie sich an den Netzbetreiber, um die Verfügbarkeit des Dienstes zu überprüfen.

#### **3.5 Telefonkonferenzen (1)**

Mit diesem Telefon können Sie mit mehreren Personen gleichzeitig telefonieren (bis zu fünf). Falls Sie zwei Telefongespräche gleichzeitig führen, drücken Sie "Optionen", wählen Sie "Konferenz" aus, und bestätigen Sie dies mit der Taste  $\textcircled{\textsf{1}}$ . Geht ein dritter Anruf ein, nehmen Sie ihn durch Drücken der Taste  $\bigcirc$  an, und sprechen Sie mit dem neuen Gesprächspartner.

Dieser Anrufer wird Mitglied der Konferenz, falls Sie "**Optionen**" und "Zur Konferenz hinzufügen" drücken und dies mit **D** bestätigen. Das aktuelle Gespräch wird durch Drücken von  $\Omega$  beendet.

Um eine Telefonkonferenz zu beenden, drücken Sie "Optionen" und wählen "Konferenz beenden" aus.

#### **3.6 Leitung umschalten (1)**

Ihre SIM-Karte kann zwei unterschiedliche Telefonnummern enthalten. Wählen Sie unter "Anrufregister" die Option "Leitung umschalten", und wählen Sie eine Standardleitung aus. Alle ausgehenden Anrufe werden über diese Nummer getätigt. Für eingehende Anrufe werden jedoch weiterhin beide Leitungen verwendet.

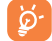

◈

 Die auf der Standardleitung programmierten Dienste nehmen keinen Einfluss auf die Dienste, die auf der anderen Leitung ausgewählt sind.

### **Menüanordnung...**

Das Hauptmenü kann je nach Wunsch angeordnet werden.

#### **Reihenfolge ändern**

Drücken Sie den linken Softkey, und wählen Sie "**Verschieben**" aus, oder drücken Sie die seitliche Taste/ **o**-Taste lang, bis "√" angezeigt wird, verschieben Sie den Cursor an das gewünschte Ziel, und bestätigen Sie dies mit der  $\bigcirc$ -Taste.

#### **Einblenden**

♠

Öffnen Sie "Menü anordnen", drücken Sie **(O)**, um die Elemente des Hauptmenüs ein-/auszublenden.

#### **Standardeinstellungen wiederherstellen**

Wählen Sie im Hauptmenü "Menü anordnen" aus, drücken Sie den Softkey "Optionen", und wählen Sie anschließend "Standardeinstellungen **wiederherstellen**", um in das standardmäßige Menüdisplay zurückzukehren.

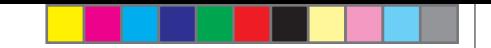

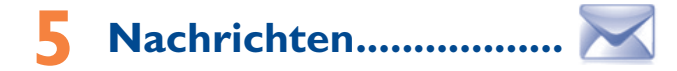

Mit diesem Mobiltelefon können Sie SMS und MMS erstellen, bearbeiten und empfangen.

Über MMS können Sie Videoclips, Bilder, Fotos, Animationen und Töne an andere kompatible Mobiltelefone und E-Mail-Adressen senden.

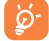

◈

 Die MMS-Funktion kann nur verwendet werden, wenn dieser Dienst vom Netzbetreiber angeboten wird, Ihr Vertrag die MMS-Option enthält und alle Parameter für MMS eingegeben wurden (siehe Seite 31).

#### **5.1 Nachricht erstellen**

Wählen Sie im Hauptmenü die Option "Nachrichten\Nachricht **verfassen**" aus, um Text-/Multimedia-Nachrichten zu erstellen.

Eine SMS wird automatisch in eine MMS umgewandelt, wenn Bilder, Videos, Audiodateien, Folien oder Anhänge eingefügt werden, Betreff, CC-/ BCC-/E-Mail-Adressen hinzugefügt werden oder die Nachricht mehr als 8 Seiten Text enthält.

Sie können eine Nachricht eingeben, aber auch eine vordefinierte Nachricht unter **Vorlagen** bearbeiten oder die Nachricht durch Hinzufügen von Bildern, Fotos, Tönen, Titeln usw. (nur verfügbar, wenn eine MMS bearbeitet wird) anpassen. Wählen Sie während der Bearbeitung einer Nachricht "**Optionen**" aus, um auf alle Nachrichtenoptionen zuzugreifen.

Sie können Nachrichten, die Sie oft senden, unter **Entwürfe** oder **Vorlagen (nur MMS)** speichern.

ିତ୍

 Für eine SMS-Nachricht mit mehr als einer bestimmten Anzahl Zeichen (die Anzahl der Zeichen hängt von der Sprache ab) werden mehrere SMS berechnet. Für eine MMS-Nachricht, die Fotos und/oder Töne enthält, wird möglicherweise auch als mehr als eine Nachricht berechnet.

#### **5.2 Posteingang**

Alle empfangenen Nachrichten (gelesen und ungelesen) werden im selben Posteingang gespeichert.

Wenn Sie die Nachrichten anzeigen, sehen Sie je nach Nachrichtentyp folgende Statussymbole: 2 ungelesene SMS im Telefonspeicher, 2 ungelesene SMS im SIM-Speicher,  $\bigcirc$  gelesene SMS im Telefonspeicher,  $\bigcirc$  gelesene SMS im SIM-Speicher,  $\boxtimes$  ungelesene MMS im Telefonspeicher,  $\boxtimes$  gelesene MMS im Telefonspeicher,  $\blacksquare$ Nachricht wird empfangen und  $\blacksquare$  Nachricht wird gesendet.

#### **Empfangen und Lesen von SMS/MMS**

Wenn Sie eine neue Nachricht erhalten, ertönt ein Rufzeichen, und das Symbol **M** mit der Anzahl der neuen Nachrichten erscheint auf dem Bildschirm. Drücken Sie (□), um die Nachricht anzuzeigen, und ( ), um die vorherigen und nächsten Nachrichten direkt anzuzeigen.

Wenn Sie eine Nachricht erhalten, verfügen Sie über folgende Optionen: **Anzeigen**, **Antwort**, **Weiterleiten** der Nachricht an eine andere Person, **Ändern**, **Nach Absender sortiert**, **Löschen**, **Alles löschen**, **Ins Archiv verschieben**, **Nummer**, URL oder E-Mail-Adresse (**Nummer verwenden/URL speichern/Mailadresse verwenden**) extrahieren usw.

#### **Nach Absender sortiert/Nach Empfänger sortiert (1)**

Nachrichten können nach Absender/Empfänger angeordnet werden ("Optionen\ Nach Absender sortiert"/"Optionen\Nach Empfänger sortiert"). Sie können die Nachrichten schnell durchsuchen, indem Sie die Taste mit dem ersten Buchstaben des Namens des Absenders/Empfängers drücken.

Die Option "Nach Empfänger anordnen" ist nur in den Ordnern "Postausgang", "Gesendet" und "Entwürfe" verfügbar.

↔

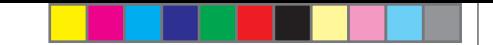

#### **Nicht gelesene Nachrichten gruppieren**

Ungelesene Nachrichten werden stets oberhalb der gelesenen Nachrichten angeordnet.

#### **Sendetimer**

Planen Sie das Senden einer SMS/MMS zu einer bestimmten Zeit (**SMS/ MMS** erstellen→Nr. eingeben - Optionen/Sendetimer festlegen).

#### **Mehrere markieren**

Markieren Sie Dateien für weitere Vorgänge/heben Sie die Markierung auf: **Ins Archiv verschieben** (1) , **Senden** (2) , **Löschen**.

#### **5.3 Ausgang**

Alle Nachrichten, die nicht gesendet werden konnten.

#### **5.4 Gesendet**

◈

Alle gesendeten Nachrichten.

#### **5.5 Sprachnachr.**

Zeigen Sie die Mailboxnummer an, und bearbeiten Sie sie.

#### **5.6 SMS-CB**

Speichern der empfangenen Massen-SMS.

#### **5.7 WAP Nachricht**

Speichern von WAP-Push-Nachrichten.

#### **5.8 Entwürfe**

♠

Alle Nachrichtenentwürfe.

#### **5.9 Archiv**

Eine Bibliothek zum Speichern von Nachrichten.

#### **5.10 Ordner leeren**

Löschen Sie alle Nachrichten in "**Posteingang/Ausgang/Gesendet/ Entwürfe…**".

#### **5.11 Vorlage**

Eine Liste vordefinierter Nachrichten ist verfügbar. Wählen Sie eine aus, bearbeiten Sie sie ggf., und senden Sie sie anschließend. Sie können auch eigene vordefinierte Multimedia-Nachrichten erstellen.

#### **5.12 Einstellungen**

#### **5.12.1 Text Nachricht**

- **Profil-Einst.** Profile können direkt von der SIM-Karte abgerufen werden. Alternativ können Sie auch Ihr eigenes Profil erstellen.
- **Allgemeine** Sendebericht, Lesebestätigung für Sendebericht **Einstellungen** anfordern Ein/Aus. Antwortpfad (1): Antwortpfad anzeigen.
- **Alphabet.Bearb.** Aktiviert die Definition der SMS-Datenkodierung zum Senden von SMS.
- **Speicherstatus** Auf dem Telefon verwendeter Speicher.

Nur Posteingang/Gesendet.

Nur Postausgang.

 $(1)$  Je nach Netzbetreiber.

**Stand. Speicher** • Wählen Sie den standardmäßigen Nachrichtenspeicher aus, SIM oder Telefon.

**Bevorz.Träger** • Bevorzugter Träger.

**5.12.2 Multimedia Nachricht**

- **Erstellen** Legen Sie den Bearbeitungsmodus, die Bildgröße und die Signatur fest.
- **Senden** Legen Sie die Werte für Gültigkeitszeitraum, Lesebestätigung usw. fest.
- **Abrufen** Legen Sie die Werte für Standardnetz, Roamingnetz usw. fest.
- **Profil bearbeiten** Gehen Sie analog zur Einrichtung der WAP-Verbindung vor.
- **Speicherstatus** Auf dem Telefon verwendeter Speicher.
- **5.12.3 SMS-CB (1)**

◈

- **Empfangsmodus** Aktivieren Sie diesen Modus, um Massen-SMS zu empfangen.
- **Sprachen** Sprachauswahl.
- **Kanal-Einstellung** Sender hinzufügen/bearbeiten.

le nach Netzbetreiber.

## **E-Mail.**

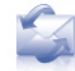

⊕

Ihr Telefon verfügt über einen E-Mail-Client mit dem Sie POP3- oder IMAP4- E-Mail-Konten einrichten können, die Sie möglicherweise verwenden. Die Einstellungen zur Konfiguration finden Sie auf den Seiten der E-Mail-Dienste wie GMX, WEB, GoogleMail, Windows live, Yahoo, AOL usw.

#### **6.1 Zugriff**

♠

Drücken Sie die Taste (0), um das Hauptmenü zu öffnen, wählen Sie **E-Mail**" aus, und bestätigen Sie diese mit der Taste ...

#### **6.2 E-Mail-Konto-Einrichtung**

#### **Vordefinierter E-Mail-Dienst**

Falls Sie über ein E-Mail-Konto mit vordefinierten Diensten verfügen, können Sie diese auf Ihrem Telefon installieren, indem Sie den Dienst auswählen (GoogleMail, Yahoo usw.), den Benutzernamen, das Kennwort und den Kontonamen eingeben und dann mit der Taste  $\bigcirc$ ) bestätigen.

#### **Neuer E-Mail-Dienst**

Öffnen Sie zur Einrichtung eines neuen E-Mail-Kontos das Menü "E-Mail-**Konto erstellen**", wählen Sie "**Andere E-Mail Accounts**" aus, und bestätigen Sie dann mit  $\bigcirc$ /dem linken Softkey.

Geben Sie Ihre E-Mail-Adresse ein, wählen Sie das Protokoll (1) (POP3 oder IMAP4) und das Netzwerk aus, geben Sie Ihre Eingangsserver-Adresse, Ausgangsserver-Adresse dann den Benutzernahmen, das Kennwort und den Kontonamen ein, und wählen Sie "Fertig" aus.

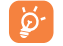

Vergessen Sie nach der Eingabe oder Auswahl nicht, "Nächste" auszuwählen, um mit dem nächsten Schritt fortzufahren.

(1) Weitere Informationen über das Protokoll erhalten Sie von Ihrem E-Mail-**Dienstanbieter.** 

#### **6.3 Posteingang**

Ordner aller empfangenen E-Mails.

#### **6.4 Ausgang**

Ordner aller nicht gesendeten E-Mails.

#### **6.5 Gesendet**

Ordner aller gesendeten E-Mails.

#### **6.6 Entwürfe**

◈

Ordner aller Entwurfs-E-Mails.

#### **6.7 Verfügbare Optionen**

**Auswähl.** • Öffnen des Menüs. **Senden und Empfangen** • Herstellen einer Verbindung zum E-Mail-Server, um Mails zu empfangen/zu senden. **Senden und Empfangen** • Herstellen einer Verbindung zu allen **- Alle Kontenn** E-Mail-Kontoservern, um Mails zu empfangen/senden. **E-Mail erstellen** • Erstellen einer neuen E-Mail. **Vorlage** • Eine Liste der vordefinierten Nachrichten. **Konto bearbeiten** • Bearbeiten der detaillierten Konfigurationsinformationen des ausgewählten Kontos. **Konto löschen** • Löschen des derzeit ausgewählten Kontos. **Neues Konto** • Erstellen eines neuen E-Mail-Kontos. **Ordner leeren** • Löschen all E-Mails in **"Posteingang/ Ausgang/Gesendet/Entwürfe**". **Markierte löschen** • Löschen der markierten Mail im ausgewählten Ordner. **Alles löschen** • Löschen aller Mails im ausgewählten Ordner. **Mark. löschen** • Löschen aller markierten Mails in allen Ordnern.

# **7** Instant Messaging<sup>(1)</sup> .......

Palringo Instant Messaging (IM) ermöglicht das Chatten mit anderen Personen über ein Palringo-Konto. Sie können über Palringo auch Verbindungen zu anderen beliebten IM-Diensten wie Yahoo, AIM, GG, ICQ, Google Talk, iChat usw. herstellen. Bitte beachten Sie, dass die Dienste je nach Client-Version aktualisiert werden.

#### **7.1 Zugriff**

♠

Drücken Sie die Taste (O), um das Hauptmenü zu öffnen, wählen Sie (D aus, und drücken Sie zur Bestätigung  $\bigcirc$ , um auf Palringo zuzugreifen.

#### **7.2 Ein Palringo-Konto online öffnen**

Vor der Aktivierung dieses Dienstes muss ein Palringo-Konto online geöffnet sein. Dafür stehen drei Möglichkeiten zur Verfügung:

- Klicken Sie auf "**Menü**", und wählen Sie "Anmelden" aus.
- Drücken Sie den linken Softkey, um das "Menü" zu öffnen, und klicken Sie auf "Anmelden". Drücken Sie anschließend **»**, bestätigen Sie dies mit  $\bigcirc$ , und wählen Sie ..**Konto erstellen**" aus.
- Sie können das Konto außerdem direkt über die Website öffnen: http://www.palringo.com/de/de/.

#### **7.3 Anmelden/Abmelden**

Klicken Sie zur Herstellung einer Verbindung zum Instant Messaging-Server von Palringo auf "Menü", und wählen Sie dann "Anmelden" aus. Geben Sie die Palringo-Kontoinformationen ein, wie beispielsweise Benutzername (E-Mail-Adresse), Kennwort, Anmeldestatus usw.

Klicken Sie zum Abmelden auf .. Menü<sup>"</sup> und dann auf .. Abmelden".

 $(1)$  Je nach Netzbetreiber.

#### **7.4 Dienst hinzufügen**

Verschiedene Dienste (Yahoo, Google, ICQ usw.) können anhand von **Menü\Dienste\Dienst hinzufügen**" hinzugefügt werden.

#### **7.5 Chat**

Wählen Sie zum Starten eines Chats einen Online-Kontakt und dann "**Menü\ Privat-Chat**" aus. Geben Sie eine Textnachricht ein, und drücken Sie dann zum Senden <sup>1</sup>/den linken Softkey. Während des Chats können Sie außerdem Sprach- oder Fotonachrichten mit Ihrer Community austauschen.

#### **7.6 Kontakte**

#### • **Einen Kontakt hinzufügen**

Klicken Sie zum Hinzufügen eines Kontakts auf "Menü", und wählen Sie dann "**Kontakte\Kontakt hinzufügen**" aus.

Zuerst muss angegeben werden, welchem Dienst, beispielsweise Yahoo, der neue Kontakt hinzugefügt werden soll. Geben Sie dann die E-Mail-Adresse des Kontakts ein, und bestätigen Sie sie durch Drücken von O /des linken Softkeys.

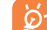

◈

 Ihre Anforderung wird zur Zustimmung an den Kontakt gesendet. Nach der Zustimmung werden der Name des Kontakts und der Status in der Kontaktliste angezeigt.

#### • **Einen Kontakt löschen**

Wählen Sie zum Löschen einen Kontakt und **"Menü\Kontakt löschen**" aus. Der ausgewählte Kontakt wird aus der Kontaktliste entfernt.

#### **7.7 Gruppen**

Mit diesem Menü können Sie "Einer Gruppe beitreten" oder "Eine **neue Gruppe erstellen**". Sie können mit allen Mitgliedern in der Gruppe gleichzeitig chatten.

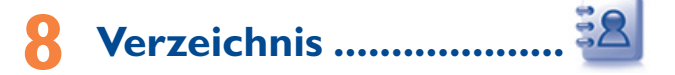

#### **8.1 Durchsuchen des Verzeichnisses**

Drücken Sie zum Zugreifen auf das **Verzeichnis** über den Hauptbildschirm die Taste  $\blacktriangledown$  <sup>0</sup>, oder drücken Sie die Taste  $\lceil$ , und wählen Sie im Menü das Symbol <sup>a</sup> aus.

Sie können außerdem mithilfe der Tastaturanpassung einen Schnellzugriff auf den Kontakt festlegen (siehe Seite 74).

Sie haben 5 Verzeichnisse:

- 曰 Generell
- B<sub>8</sub> Häufigste Nrn.
- 価 SIM-Verzeichnis
- ßА Tel.verzeichnis
- ₩ **Gruppe**

Zusätzlich zu den bereits angegebenen Verzeichnissen können Sie bis zu 4 Gruppen erstellen (maximal 100 Einträge pro Gruppe).

#### **Suchen nach einem Kontakt**

Sie können nach einem Kontakt suchen, indem Sie den Anfangsbuchstaben seines Namens eingeben.

#### **Anzeige eines Kontaks**

Wählen Sie einen Namen im Verzeichnis aus, und drücken Sie  $\textcircled{\color{red}0}.$  um die Kontaktdetails anzuzeigen.

 $(1)$  Je nach Netzbetreiber.

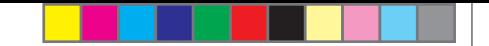

#### **Senden einer vCard per Bluetooth**

Auswählen der vCard, die Sie übertragen möchten ("OptionenlvCard **senden\Über Bluetooth**").

#### **Tätigen des Anrufs**

Drücken Sie die Taste  $\bigcirc$ , sobald der Name ausgewählt ist. Falls dem Namen, der angerufen werden soll, mehrere Nummern zugeordnet sind, muss erst mit der Taste  $\hat{\phantom{a}}$  eine Nummer in der Liste (Mobil, Privat, Büro usw.) ausgewählt werden . Drücken Sie die Taste  $\Box$ , um den Anruf zu tätigen.

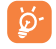

◈

 Informationen im Verzeichnis und im Kalender können mithilfe der PC-Suite an einen Computer gesendet oder von diesem empfangen werden.

#### **8.2 Hinzufügen eines Kontakts**

Wählen Sie das Verzeichnis aus, dem Sie einen Kontakt hinzufügen möchten, drücken Sie den Softkey "**Optionen**" und wählen Sie "**Kontakt hinzufügen**" aus.

Wenn Sie im Produktverzeichnis einen neuen Kontakt hinzufügen, muss mindestens eines der folgenden Felder ausgefüllt sein:  $\triangle$  Vorname,  $\triangle$  Nachname,  $\triangle$  Gruppe, Mobilnummer,  $\widehat{\mathbb{D}}$  Zuhause,  $\triangle$  Klingelmelodie, **Bild, Ru Video, Coll Büronr., El Fax, @ E-Mail, & IMPS-ID, WG Geburtstag,** file Firma, for URL.

Mit der Taste  $\hat{\mathbb{C}}$  wechseln Sie in das nächste Feld.

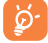

 Falls Sie Ihr Telefon im Ausland verwenden, speichern Sie die Nummern in den Verzeichnissen im internationalen Format "+" gefolgt von der Landesvorwahl (siehe Seite 22).

#### **8.3 Verfügbare Optionen**

♠

In der Liste der Namen im SIM-Verzeichnis, allgemeinen Verzeichnis oder in der Gruppe können Sie auf folgende Optionen zugreifen:

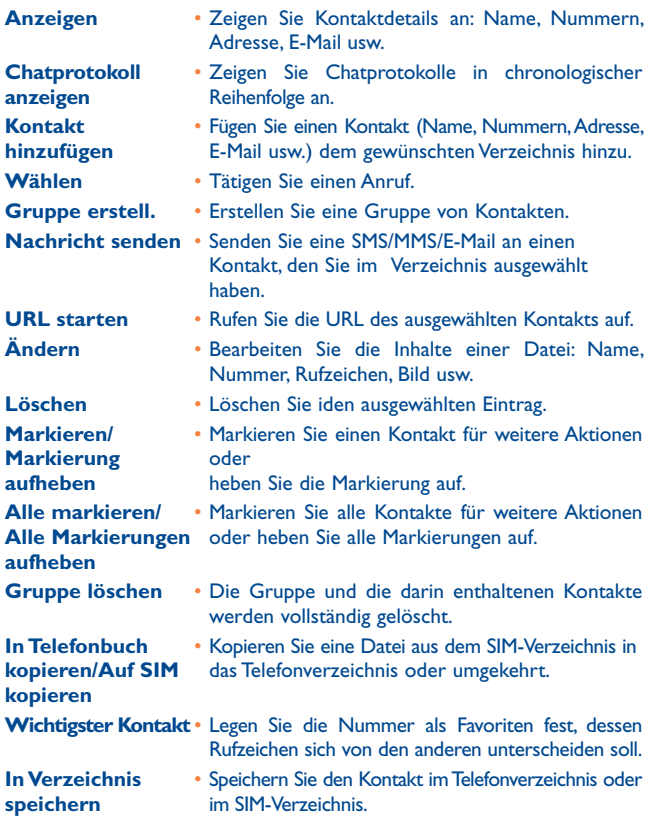

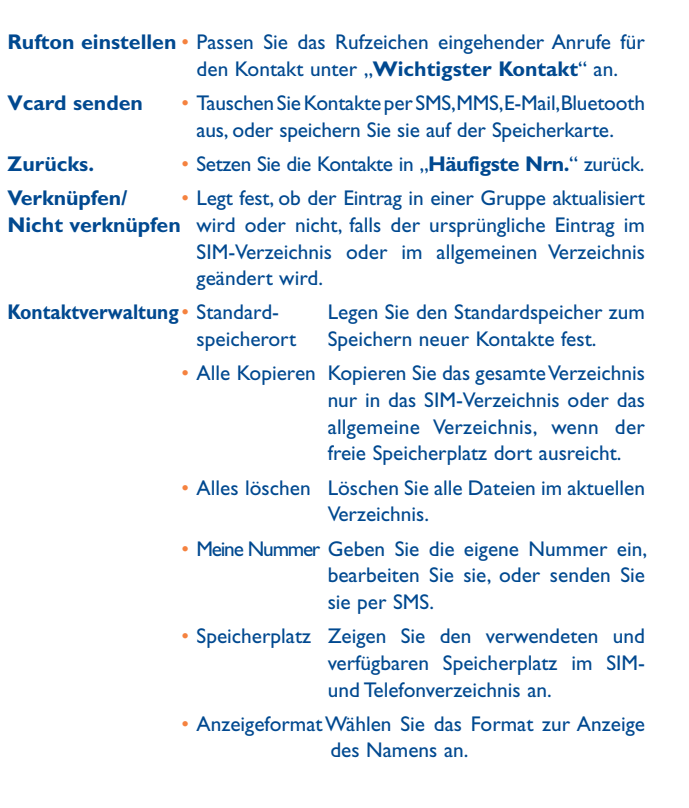

# **Anrufregister..**

#### **9.1 Anrufspeicher**

Sie greifen auf Ihren Anrufspeicher zu, indem Sie auf dem Hauptbildschirm die  $\bigcirc$  -Taste drücken. Wählen Sie die Option der gewünschten Liste aus:

ဇ∝ Verpaßte Anrufe

側 **Gewählt** 

♠

ß≈ **Beantwortet** 

Wählen Sie im Anrufspeicher eine Nummer aus, drücken Sie die Tasten "**Optionen**" und **Anzeigen**, um die Anrufdetails anzuzeigen, **SMS erstellen/MMS erstellen, Speich.** oder **Löschen** Sie die ausgewählte Nummer, oder löschen Sie die gesamte Liste (**Alles löschen**).

#### **9.2 Meine Rufnummern**

Geben Sie Ihre Telefonnummer oder die Nummer der Mailbox ein, oder bearbeiten Sie sie, und bestätigen Sie sie durch Drücken von  $\Box$ . Die Telefonnummer ist in der Regel auf Ihrer SIM-Karte gespeichert.

#### **9.3 Gebühren (1)**

Mit dieser Option greifen Sie auf verschiedene Objekte zu:

- **Kosten** Sie können die Gesamtkosten von berechneten Anrufen anzeigen, bearbeiten oder zurücksetzen sowie die Kosten einer Einheit in der Währung Ihrer Wahl eingeben.
- Dauer Sie können die Gesamtdauer aller ausgehenden Anrufe anzeigen oder zurücksetzen.
- **GPRS-Zähler** Verwaltung der in Rechnung gestellten übertragenen Datenmenge (in KB).

(1) Je nach Netzbetreiber.

◈

⊕

 $39$ 

**Zeitsignal** • Sie können das bei einem Anruf in einer bestimmten Häufigkeit wiedergegebene Rufzeichen aktivieren oder verwerfen (geben Sie die Häufigkeit ein, und bestätigen Sie sie durch Klicken  $\textcircled{\small{}}$ .

#### **9.4 Einstellungen** ®

Mit dieser Option greifen Sie auf mehrere Objekte zu:

#### **9.4.1 Anklopfen**

Aktivieren/deaktivieren Sie die Benachrichtigung über einen zweiten Anruf durch ein Rufzeichen.

#### **9.4.2 Rufumleitung**

Sie können den Status der Anrufweiterleitung an die Mailbox oder an eine festgelegte Nummer aktivieren, verwerfen oder überprüfen. Folgende Konfigurationen sind möglich:

- Uneingeschränkt: systematische Weiterleitung aller Anrufe. Das Symbol **W** wird angezeigt.
- Eingeschränkt: falls Ihre Leitung besetzt ist, Sie den Anruf nicht entgegennehmen oder sich außerhalb der Reichweite des Telefonnetzes befinden.
- Falls besetzt, keine Antwort oder nicht erreichbar.

#### **9.4.3 Anrufsperre**

Sie können die Anrufsperre für ausgehende und eingehende Anrufe aktivieren oder deaktivieren. Die verschiedenen Optionen sind:

**Ausgehende Anrufe** • Folgende Konfigurationen sind möglich:

⊕

• Alle Anrufe • Alle ausgehenden Anrufe sind gesperrt.

• Internationale Anrufe • Ausgehende internationale Anrufe sind gesperrt.

Vertrag geschlossen wurde) gesperrt.

- International außer Ausgehende internationale Anrufe sind mit Heim Ausnahme des Heimatlandes (in dem der
- **Eingehende Anrufe** Folgende Konfigurationen sind möglich:
- Alle Anrufe Alle eingehenden Anrufe sind gesperrt.
- Roaming Eingehende Anrufe sind gesperrt, wenn Sie sich

♠

#### **Anrufsperren** • Deaktivieren Sie alle Sperren. **aufheben**

**Passwort ändern** • Ändern Sie das ursprüngliche Kennwort für die Aktivierung der Anrufsperre.

im Ausland befinden.

#### **9.4.4 Rufnr. Anzeige**

Anzeige der eigenen Rufnummer beim Angerufenen einblenden oder ausblenden.

#### **9.4.5** Leitung umschalten (1)

Zwischen Leitung 1 und Leitung 2 wechseln.

#### **9.4.6 Autom. Rückruf**

Im Fall eines Anrufversuchs mit "besetzter" Leitung beim Angerufenen, können Sie die automatische Wiederwahl für Anrufe aktivieren oder deaktivieren.

(1) Wenden Sie sich an den Netzbetreiber, um die Verfügbarkeit des Dienstes zu überprüfen.

 $(1)$  Je nach SIM-Karte.

 $41$ 

## **Medienanwendungen ........**

**10.1 Musik-Player ......................................................** 

Greifen Sie über das Hauptmenü auf diese Funktion zu, indem Sie "Musik-**Player**" auswählen. Sie können Musik auf dem Mobiltelefon und auf der Speicherkarte verwalten.

Sie können über eine der folgenden Möglichkeiten auf Ihre Musikdateien zugreifen:

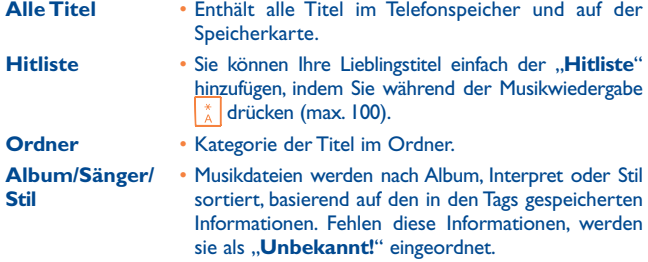

**Titel einordnen** • Aktualisieren Sie die Titelinformationen, die auf dem Telefon oder auf der Speicherkarte gespeichert sind.

Verwenden Sie die Tasten zur Verwaltung des Musik-Players:

: Wiedergabe/Pause

◈

- : Legen Sie die Lautstärke fest
- : Zum vorherigen/nächsten Titel wechseln (kurzer Tastendruck) Zurückspulen/Vorspulen (langer Tastendruck)
- Strg + M Greifen Sie auf den Ordner "Musikplayer" zu (auf dem Hauptbildschirm) Musikwiedergabe im Hintergrund (im Musikwiedergabemodus)

#### **Markieren/Markierung aufheben**

Markieren Sie Dateien für weitere Aktionen oder heben Sie deren Markierung auf: **Meiner Hitliste hinzufügen**, **Wiedergabe**, **Senden**, **Markierte löschen** usw.

 $43$ 

#### **10.1.1 Einstellungen**

Drücken Sie die rechte Navigation-Taste, um auf folgende Optionen zuzugreifen:

**Abspielmodus** • Normal, Aktuellen Titel wiederholen, Alles Wiederholen, Zufallswiedergabe und Zufallswiedergabe endlos. Sie können ihn auch einfach anpassen, indem Sie während der Musikwiedergabe  $\int_{0}^{\infty}$  drücken.

**Equalizer** • Verschiedene Musikstile sind auf dem Telefon voreingestellt. Sie können diese auch einfach anpassen, indem Sie während der Musikwiedergabe  $\left(\frac{a}{c}\right)$  drücken.

**Wiedergabe über Bluetooth/ Wiedergabe über Telefon/ Wiedergabe über Telefon und Bluetooth**

• Sie können Musik über Bluetooth, über das Telefon oder über Telefon und Bluetooth wiedergeben. Drücken Sie im Wiedergabemodus die Taste um zwischen der Wiedergabe über die Lautsprecher und der Wiedergabe über das BT-Stereoheadset oder über Lautsprecher und BT-Stereoheadset zu wählen.

**Display** • Aktivieren Sie, dass die Bandbreite, Titelinformationen oder der Text auf dem Player angezeigt werden.

**Teildisplay** • Zeigen Sie Musikwiedergabeinformationen durch Auswahl von **Ein/Aus** an.

#### **10.1.2 Wiedergabe mit Text**

Der Text kann synchron zur Musik angezeigt werden.

#### **10.2 Bild-Viewer ...............................................**

Eine Bibliothek ist mit den Bildern unter "**Meine Werke**" und "**Meine Bilder**" auf dem Telefon verknüpft. Diese können in einer Liste, Folie oder Miniaturansicht angezeigt bzw. als Hintergrund, Bildschirmschoner, Ein-/Ausschaltanzeige und Kontakt-ID festgelegt oder per MMS, E-Mail, Bluetooth gesendet werden.

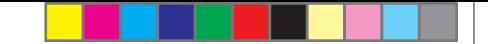

#### **10.3 Videoplayer ..................................................**

Enthält alle Videoclips auf dem Telefon und der Speicherkarte und bietet folgende Möglichkeiten: **Wiedergabe**, **Als** Kontakt-ID **festlegen**, **Markieren/ Markierung aufheben**, **Senden** (per MMS, E-Mail oder Bluetooth), **Löschen**, **Alle löschen**, **Umbenennen**, **Sortieren** (nach Name, Typ, Zeit oder Größe) und Herunterladen/Aufnehmen neuer Videoclips.

#### **URL-Streaming**

Mit dieser Funktion kann der Benutzer Videos beinahe mit Beginn des Downloads aus dem Internet wiedergeben.

Verwenden Sie die Tasten zur Verwaltung des Video-Players:

- : Wiedergabe/Pause
- : Festlegen der Lautstärke
- : Zurückspulen/Vorspulen
- : Anpassen des Anzeigebildschirms mit dem linken Softkey

#### **10.4 Radio ............................................................**

Ihr Telefon ist mit einem Radio <sup>(0)</sup> mit RDS-Funktion ausgestattet. Sie können die Anwendung als herkömmliches Radio mit gespeicherten Sendern oder mit parallelen visuellen Informationen auf dem Display im Zusammenhang mit dem Radioprogramm verwenden, falls Sie Sender einstellen, die diesen Visual Radio-Dienst anbieten. Sie können Radio hören und gleichzeitig andere Anwendungen ausführen.

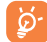

◈

 Zur Verwendung muss das Headset eingesteckt sein, das als mit dem Telefon verbundene Antenne fungiert.

#### (1) Die Qualität des Radioempfangs hängt von der Übertragungsqualität des Senders in diesem Gebiet ab.

#### **Verfügbare Optionen:**

**Senderliste** • Öffnen der Liste der gespeicherten Sender.

**Sender speichern** • Speichern des derzeit eingestellten Senders unter "**Senderliste**".

**Autom. Suche** • Starten der automatischen Suche. Dadurch werden Sender automatisch unter .. Senderliste" gespeichert.

- **Frequenz eing.**  Manuelles Eingeben der Frequenz.
- **Ausschalten**  Beenden der Radiowiedergabe.
- **Aufnahme**  Aufzeichnen der Radiowiedergabe: automatisches Speichern der Dateien unter "Notizen".
- **Einstellungen Verwenden Sie + Navigations-Tasten zur** Verwaltung der Einstellungen.

#### **Ton über** • Radiohören über Lautsprecher oder Headset. **Lautsprecher/ Ton über Headset**

**Monomodus** • Umschalten zwischen Mono-und Stereomodus.

**aktivieren/ Stereomodus** 

**aktivieren**

**Sendernamen** • Speichern von RDS-Informatiionen als Sendername in **aktualisieren (1)** der Senderliste.

**Radio Frequenz** • Optimieren der Audioqualität. **optimieren**

Halten Sie die Taste  $\rightarrow$  gedrückt, um in den Modus "Man. Suche" zu wechseln, und navigieren Sie zum vorherigen/nächsten Sender, indem Sie die Navigations-Tasten (Vallem der  $indem$  Sie die Navigations-Tasten  $\leftrightarrow$ Radiobenutzeroberfläche drücken.

(1) RDS-Informationen sind verfügbar.

 $45$ 

### **11 Internet...............................**

#### **11.1 Meine Freunde (1) .............................................**

Diese Funktion vereint in sich geschlossene Unterstrukturen von Websites, damit Sie mit Ihren Freunden über Bebo, Friendster, Hi5, Myspace usw. in Kontakt bleiben können.

#### **11.2 Opera (1) ............................................................**

Opera Mini stellt Ihnen nicht nur vollständige Internetfunktionalität zur Verfügung, mit der Sie in Kontakt mit Ihren Freunden bleiben, Informationen abrufen, Online-Banking durchführen usw., sondern wurde auch entwickelt, um Zeit zu sparen, indem komprimierte Webseiten verwendet werden.

#### **11.3 Web .................................................................**

⊕

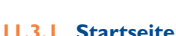

Starten Sie den Webbrowser mit der voreingestellten Startseite.

**11.3.2 Favoriten**

Zugriff auf die Favoritenwebsites.

**11.3.3 Zu URL wechseln**

Eingeben der URL der Website.

**11.3.4 Letzte Webadresse**

Zuletzt besuchte URL.

#### **11.3.5 Letzte Seiten**

Seiten, die Sie vor kurzem aufgerufen haben.

Je nach Netzbetreiber.

#### **11.3.6 Offlineseiten**

Seiten, die zur Offlineanzeige verfügbar sind.

#### **11.3.7 Service Eingang**

Speichern von WAP-Push-Nachrichten.

**11.3.8 Einstellungen** 

Anpassen der Browsereinstellungen.

### **11.4 Nachrichten (1) .................................................**

Sie können beispielsweise über MSN einen RSS-Feed mit den aktuellsten Nachrichten abonnieren.

Nach dem Abonnement eines Feeds besitzen Sie die Möglichkeit, sämtliche gewünschte RSS-Inhalte auf dem Mobiltelefon jederzeit und überall zu verfolgen und zu aktualisieren!

#### **Verfügbare Optionen:**

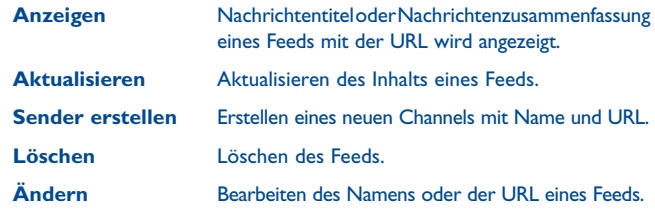

(1) Je nach Netzbetreiber. Verursacht möglicherweise zusätzliche Netzgebühren für den Datenfluss zur Bereitstellung dieses Dienstes. Möglicherweise fallen auch zusätzliche Roaminggebühren an.

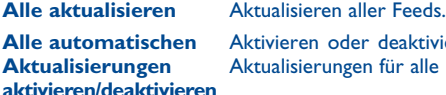

**Alle automatischen** Aktivieren oder deaktivieren Sie automatische<br>**Aktualisierungen** Aktualisierungen für alle Feeds. **Aktualisierungen** Aktualisierungen für alle Feeds.

**Einstellungen** Wählen Sie ein reguläres Intervall, um Aktualisierungen automatisch abzurufen, legen Sie fest, ob Bilder angezeigt werden sollen oder nicht, und wählen Sie ein Netzwerkkonto aus, mit dem eine Verbindung hergestellt werden soll.

**Senden** Nutzen Sie einen Feed gemeinsam mit einem Freund, indem Sie ihm diesen per SMS, MMS oder E-Mail senden.

**11.5 Wetter (1) ...................................................**

Ihr Telefon verfügt über eine Wetterfunktion zur Anzeige der Wetterberichte Ihrer Lieblingsstädte für bis zu 3 Tage im Voraus.

Um auf die Funktion zuzugreifen, blättern Sie auf dem Startbildschirm nach oben/unten, um das Symbol auszuwählen. Sie können auch durch Drücken der Taste  $\textcircled{\tiny{}}$  auf das Hauptmenü zugreifen und  $\textcircled{\tiny{}}$  auswählen.

#### **Verfügbare Optionen:**

◈

**Weitere Informationen** Suchen weiterer Wetterinformationen online.

**Vorhersage** Anzeigen einer dreitätigen Wettervorhersage. **Aktualisierung** Aktualisieren der Wetterinformationen. **Städte** Auflisten aller eigenen Städte. Sie können über "**Städte\Optionen**" eine neue Stadt hinzufügen, als Standard festlegen, die ausgewählte Stadt löschen usw. **Einstellungen** Einstellen beispielsweise des Aktualisierungszeitraums. (1) Je nach Netzbetreiber. Verursacht möglicherweise zusätzliche Netzgebühren für den Datenfluss zur Bereitstellung dieses Dienstes. Möglicherweise fallen

### **11.6 Facebook......................................................**

Facebook ist ein soziales Netzwerk, das Menschen mit Freunden und anderen verbindet, die in ihrer Nähe arbeiten, studieren oder leben. Es bietet zahlreiche Funktionen, mit denen Benutzer interagieren können: Pinnwand: ein Platz auf der Profilseite aller Benutzer, auf dem Freunde Nachrichten für den Benutzer hinterlassen können; Freund anstubsen: ermöglicht Benutzern das virtuelle Anstubsen eines Freundes; Geschenke: eine Funktion, die Benutzern erlaubt, virtuelle Geschenke zu senden, die im Profil des Empfängers erscheinen; Marktplätze: Hier können Benutzer kostenlose klassifizierte Waren usw. hochladen.

Unter folgendem Link können Sie ein Konto eröffnen: http://www. facebook.com/.

### **11.7 Twitter .........................................................**

Twitter ist ein sozialer Netzwerk- und ein Mikroblogdienst, der weltweit an Relevanz und Popularität gewonnen hat. Mit dieser Funktion können die Benutzer von Telefonen aktuelle Nachrichten und Gedanken mit einer Community in Form von Nachrichten oder Posts austauschen. Posts werden auf der Profilseite des Autors angezeigt und an die Abonnenten oder Follower des Autors weitergeleitet.

Unter folgendem Link können Sie ein Konto eröffnen: http://twitter.com/.

 $49$ 

auch zusätzliche Roaminggebühren an.

### **12 Unterhaltung .....................**

#### **12.1 Spiele & Applikationen ............................**

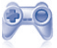

#### **12.1.1 Stoppuhr**

Die Stoppuhr ist eine einfache Anwendung zur Zeitmessung mit der Möglichkeit, mehrere Ergebnisse zu speichern und die Messung anzuhalten/ wiederaufzunehmen.

#### **12.1.2 Spiele**

Ihr Telefon enthält möglicherweise JAVA™-Spiele.

#### **12.2 E-Book (1) ......................................................**

Ein Bücherregal enthält die elektronischen Bücher (nur TXT- und PDB-Dateien). Während Sie ein Buch lesen, können Sie Lesezeichen hinzufügen oder den Text durch Suchen von Wörtern/Wortgruppen finden (**Optionen\Suchen, Optionen\Wechseln zu**).

#### **Verfügbare Optionen:**

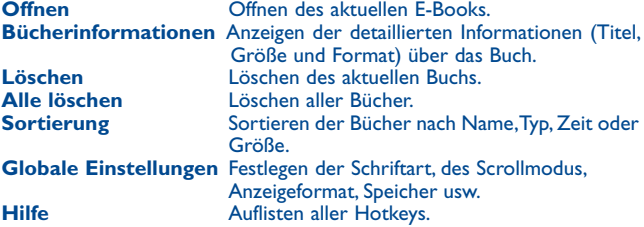

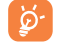

⊕

 Stellen Sie zur Vermeidung beschädigter Zeichen sicher, dass das Verschlüsselungsformat korrekt ist (**Globale Einstellungen**  oder **Einstell.\Codierungsformat**).

(1) Dieses Menü ist standardmäßig ausgeblendet. Sie können es über das Hauptmenü einblenden (siehe Seite 26).

**12.3 Java ..............................................................**

#### **12.3.1 Starten einer Anwendung**

Wählen Sie "**Java Applikationen**" aus, um Anwendungen zu starten.

#### **12.3.2 Java-Einst.**

Das "lava"-Menü ermöglicht das Verwalten der Java-Einstellungen, in denen Sie Java-Audio, Vibration und Netz einstellen sowie die verfügbare Heapgröße erkennen können.

#### **12.3.3 Java-Download**

Sie können neue Java™-Anwendungen im Menü "**Java**" herunterladen, indem Sie "**Anwendung herunterladen**" auswählen. Die Liste der verfügbaren Weblesezeichen zum Herunterladen von Anwendungen wird anschließend angezeigt.

Wählen Sie das entsprechende Lesezeichen aus, um zur gewünschten Internetseite zu wechseln.

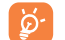

 Jedes heruntergeladene Java-Spiel kann zum schnelleren Zugriff dem Hauptmenü zugewiesen werden.

#### **Haftungsausschluss**

Durch das Herunterladen oder Ausführen von Anwendungen wird keine Software beschädigt oder verändert, die sich bereits auf dem Mobiltelefon befindet und zur Unterstützung der Java™-Technologie entwickelt wurde.

TCT Mobile Limited und seine Geschäftspartner weisen jegliche Haftbarkeit zurück und übernehmen keine Garantie für Anwendungen, die anschließend verwendet werden, sowie für sämtliche Anwendungen, die beim Kauf nicht in das Gerät integriert waren.

Der Käufer alleine trägt das Risiko eines Verlusts, Schadens oder Defekts des Geräts oder der Anwendungen/Software und generell sämtlicher Schäden oder Folgeschäden, die aus der Verwendung besagter Anwendungen/Software entstehen. Für den Fall, dass besagte Anwendungen/ Software oder die anschließende Einrichtung einer beliebigen Funktion aus technischen Gründen beim Austausch/der Reparatur vom Telefon gelöscht werden/wird, sollte der Besitzer des Mobiltelefons den Vorgang wiederholen und den Download oder die Einrichtung wiederholen. TCT Mobile Limited und seine Geschäftspartner gewähren keine Garantie und schließen jegliche Haftbarkeit aus, falls der Vorgang nicht wiederholt oder nicht ohne zusätzlich entstehende Kosten ausgeführt werden kann.

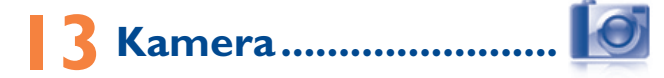

Ihr Mobiltelefon ist mit einer Kamera zum Aufnehmen von Fotos und Videos ausgestattet, die Sie auf unterschiedliche Art verwenden können:

- im "Dateimanager\Selbst erstellte Dateien" speichern.
- in einer Multimedia-Nachricht (MMS) an ein Mobiltelefon oder eine E-Mail-Adresse senden.
- direkt per E-Mail oder Bluetooth senden.
- den Hauptbildschirm personalisieren (siehe Seite 71).
- als Bild für eingehende Anrufe eines Kontakts in Ihrem Verzeichnis auswählen.
- per Datenkabel oder microSD-Karte auf den Computer übertragen.
- Fotos durch Hinzufügen von Rahmen bearbeiten (siehe Seite 55).

#### **13.1 Zugriff**

◈

So greifen Sie auf die Funktion im Hauptbildschirm zu:

- drücken Sie die Taste  $\Box$ , um auf das Menü zuzugreifen, und wählen Sie das Symbol **d** aus.

#### **13.2 Kamera**

#### **13.2.1 Aufzeichnen, Speichern oder Löschen eines Fotos**

Der Bildschirm fungiert als Bildsucher. Suchen Sie das Objekt oder die Landschaft mit dem Bildsucher, und drücken Sie  $\Box$ , um das Bild aufzunehmen. Die Bilder werden automatisch gespeichert. Falls Sie diese Elemente nicht wünschen, können Sie sie direkt durch Drücken des linken Softkeys ..**Löschen**" löschen.

#### **13.2.2 Einstellungen im Rahmenmodus**

Vor dem Aufnehmen des Fotos können Sie eine Reihe von Einstellungen vornehmen, indem Sie die folgenden Kurzbefehle verwenden:

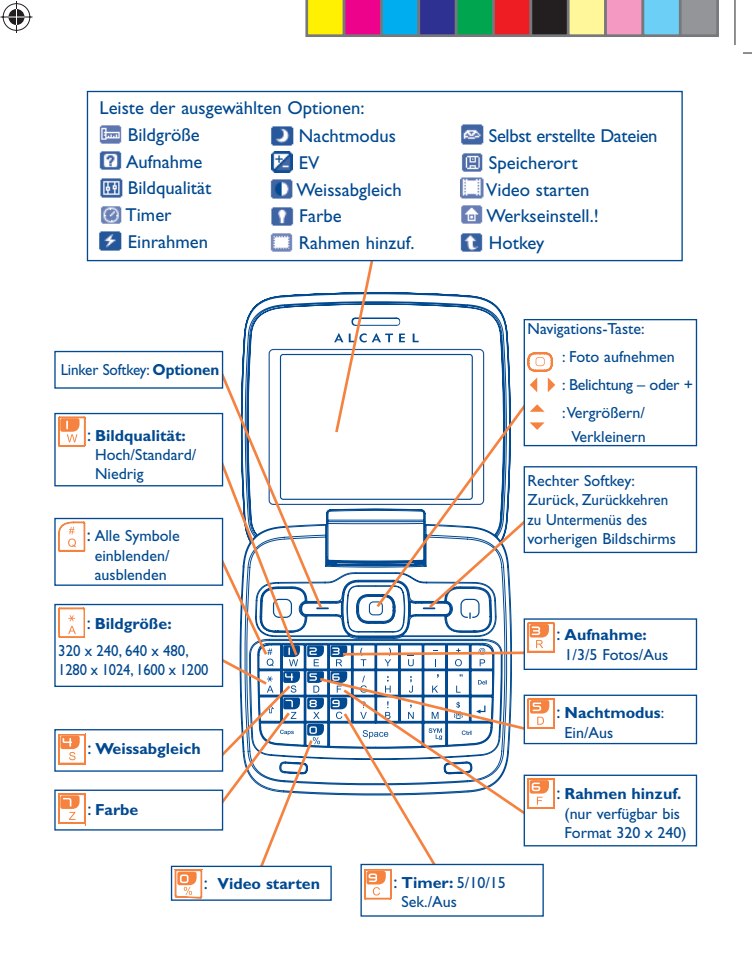

 $53$ 

Drücken Sie auf dem Fotoaufnahmebildschirm den Softkey "**Optionen"**, um auf folgende Optionen zuzugreifen: "**Bildgröße**", "**Aufnahme**", "**Bildqualität**", "**Timer**", "**Einrahmen**", "**Nachtmodus**", "**EV**", "**Weissabgleich**", "**Farbe**", "**Rahmen hinzuf.**". Außerdem können Sie auf folgende Optionen zugreifen:

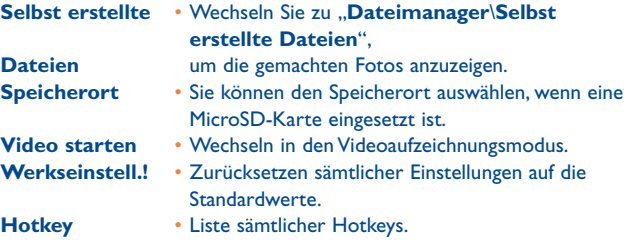

#### **13.2.3 Verfügbare Optionen nach dem Aufnehmen eines Fotos**

Sobald Sie ein Foto aufgenommen haben, erscheinen fünf Symbole zur Auswahl auf dem Bildschirm. Durch Drücken von (,  $\rightarrow$ ,  $\rightarrow$ ,  $\rightarrow$  können Sie Ihr Foto per Bluetooth, MMS und E-Mail senden, einem Kontakt zuweisen oder als Hintergrund festlegen.

#### **13.2.4 Bearbeiten von Bildern**

Greifen Sie nach dem Aufnehmen eines Fotos auf "Dateimanager\ **Meine Werke**" zu, und wählen Sie "Ändern" aus.

#### **13.3 Video**

Sie können einen Videoclip von unbegrenzter Länge aufzeichnen, solange der Akku hält und genügend Speicherplatz vorhanden ist.

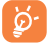

◈

 Wir empfehlen dringend, den Standardordner zum Speichern der Fotos und Videos zu "**Speicherkarte**" zu ändern.

#### **13.3.1 Videoeinstellung im Rahmenmodus**

♠

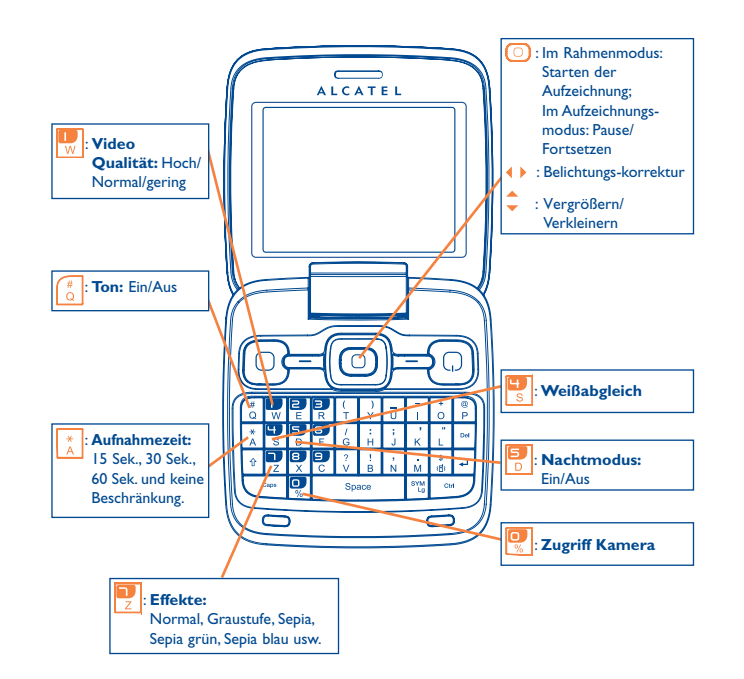

 $55$ 

Wenn Sie die .. **Video**"-Funktion öffnen, befinden Sie sich im Rahmenmodus. Verwenden Sie den Bildschirm des Mobiltelefons als Bildsucher, und drücken Sie den Softkey "Optionen", um auf die Einstellungen Weißabgleich, **EV**, **Nachtmodus**, **Frequenzband**, **Video Qualität**, **Aufnahmezeit**, **Ton**, **Codierformat**, **Effekte**, **Speicherort**, **Auf Kamera zugreifen**, **Hotkeys** unter "**Dateimanager/Meine Videos**" zuzugreifen und die Standardwerte wiederherzustellen.

#### **13.3.2 Aufzeichnungsmodus**

Sobald Sie die Einstellungen ausgewählt haben, können Sie die Aufzeichnung des Videoclips starten, indem Sie die Taste  $\Box$  drücken.

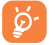

◈

 Falls Sie im Aufzeichnungsmodus einen Anruf erhalten, wird die Videoaufzeichnung angehalten und eine Nachricht wird angezeigt, in der Sie gefragt werden, ob Sie sie speichern möchten.

#### **13.3.3 Wiedergabemodus**

Drücken Sie in der Liste "Meine Videos" auf "Optionen", um das Video wiederzugeben und per MMS, E-Mail oder Bluetooth zu senden.

# **Profile .....**

Mit diesem Menü können Sie Rufzeichen für verschiedene Ereignisse und Umgebungen personalisieren.

#### **14.1 Normal**

♠

Drücken Sie zur Änderung der Toneinstellungen "**Optionen**", und wählen Sie "Ändern" aus. Folgende Funktionen werden mit der Taste angezeigt:

- Wählen Sie in der Liste mit der Taste  $\bullet$  eine Melodie aus, und bestätigen Sie diese anschließend durch Drücken von  $\bigcirc$  (siehe Seite 43).
- Modus (Normal, Leise, Vibration...). Sie können das Rufzeichen auf Normal, Leise (Melodie mit akustischem Signal), Vibration (alle Töne werden durch Vibrationen ersetzt außer Warntöne), Vibration und Melodie, Vibration mit anschließender Melodie, Akustisches Signal und Vibration, Lautlos (keine Töne außer Warntöne, das Symbol wird angezeigt) festlegen.
- **Passen Sie die Lautstärke mit der Taste C** an.
- Wählen Sie den Typ der Tastentöne aus.
- Wählen Sie eine Melodie für eine neue eingehende Nachricht aus.
- **Wählen Sie eine Melodie für den Wecker oder Termin aus.**
- **Einschaltton.**
- **Ausschaltton.**
- Auswahl eines Tons zum Aufklappen und Schließen der Klappe.

#### **14.2 Besprechung**

Aktivieren Sie dieses Profil, und das Mobiltelefon vibriert bei neuen Ereignissen, aber gibt mit Ausnahme des Weckers keine Rufzeichen aus.

#### **14.3 Draussen**

Ein Profil für Benutzer, die sich im Freien aufhalten und lautere Rufzeichen benötigen.

#### **14.4 Drinnen**

Rufzeichen ist geringfügig leiser als die Lautstärke im allgemeinen Modus.

#### **14.5 Lautlos**

In diesem Profil werden alle Rufzeichen deaktiviert, selbst Benachrichtigungstöne.

◈

#### **14.6 Flugmodus**

Der Flugmodus, in dem Sie nicht über die Funktionen "Sprachanrufe", "Bluetooth" und "Nachrichten" verfügen, kann zur Erhöhung der Standbyzeit verwendet werden.

## **15 Dateimanager .............**

Sie haben Zugriff auf alle Audio- und Videodateien, die auf dem Telefon oder der Speicherkarte im Dateimanager gespeichert sind.

#### **15.1 Meine Musik**

Wählen Sie eine Audiodatei für einen eingehenden Anruf, einen Nachrichtenton, ein Rufzeichen zum Ein-/Ausschalten oder einen Warnton und einen Ton für geplante Aktionen.

Das Album "**Meine Musik**" enthält die folgenden Ordner <sup>®</sup>:

- Musik: Vollspurmusik.
- Melodien: Melodien, die als Rufzeichen festgelegt werden können.
- Aufnahmen: alle aufgezeichneten Töne
- Generell: enthält alle Audiodateien, die im Telefon oder der Speicherkarte gespeichert sind.
- 

♠

 DRM: Digitale Rechteverwaltung (Digital Rights Management) ermöglicht die Wiedergabe von Tönen und Bildern unter Einhaltung des zugewiesenen Urheberrechts. Dateien mit DRM-Zähler und Dateien mit ausgelaufenen Rechten werden nicht automatisch wiedergegeben, wenn Sie durch die Liste blättern.

#### **15.2 Meine Bilder**

Sie können ein Bild oder Foto als Hintergrund bzw. für den EIN/AUS-Bildschirm auswählen oder einem Kontakt im Verzeichnis zuweisen.

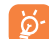

Die Bilder werden in alphabetischer Reihenfolge angezeigt.

(1) Die Namen der integrierten Ordner können nicht geändert werden. In bestimmten Fällen jedoch können Sie die in diesen Ordnern enthaltenen Objekte bearbeiten, löschen und hinzufügen.

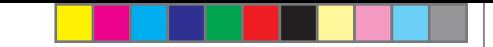

#### **15.3 Meine Videos**

Das Album "Meine Videos" enthält alle Videoclips, die vom Benutzer aufgezeichnet wurden, ursprünglich in das Telefon integriert waren und auf das Telefon oder auf die Speicherkarte heruntergeladen wurden.

#### **15.4 Meine Werke**

Mit dieser Funktion werden alle mit Ihrem Mobiltelefon aufgenommenen Fotos gespeichert.

Zur Auswahl mehrerer Dateien verwenden Sie die Funktion "Markieren".

#### **15.5 Unbekannt!**

Speichern von Dateien in nicht unterstütztem Format.

#### **15.6 E-Book**

Ein Bücherregal enthält die elektronischen Bücher (nur TXT- und PDB-Dateien).

#### **15.7 Telefonspeicher**

Ein Eintrag für den Zugriff auf alle Dateien in allen Ordnern, die auf dem Telefon gespeichert sind.

#### **15.8 Speicherkarte**

Sie können auf alle Dateien auf der Speicherkarte zugreifen.

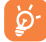

◈

 Wird eine Speicherkarte erstmals eingesetzt, wird sie gescannt und die Standardordner werden erstellt.

#### **Speicherkarte einlegen:**

♠

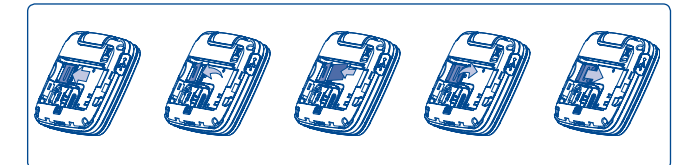

Zum Einlegen der MicroSD-Karte die Kartenhalterung in Pfeilrichtung schieben und anheben. Die MicroSD-Karte mit dem goldenen Kontakt nach unten einlegen. Dann die Kartenhalterung wieder schließen und entgegen der Pfeilrichtung schieben, bis sie einrastet.

#### **Verfügbare Optionen**

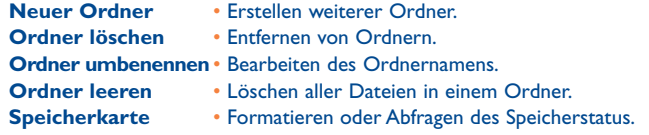

#### **15.9 Verwalten von Audiodateien, Bildern, Videos und selbst erstellten Dateien**

Je nach ausgewähltem Objekt können Sie auf einige der folgenden Funktionen zugreifen:

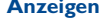

**Anzeigen** • Anzeigen des ausgewählten Bilds.

- **Abspielen Wiedergeben des ausgewählten Videos.**<br>**Senden** ® Senden der Audio-/Bild-/Videodatei.
	- **Senden (1)** Senden der Audio-/Bild-/Videodatei.

(1) Mit  $\blacksquare$  markierte Dateien können nicht gesendet werden.

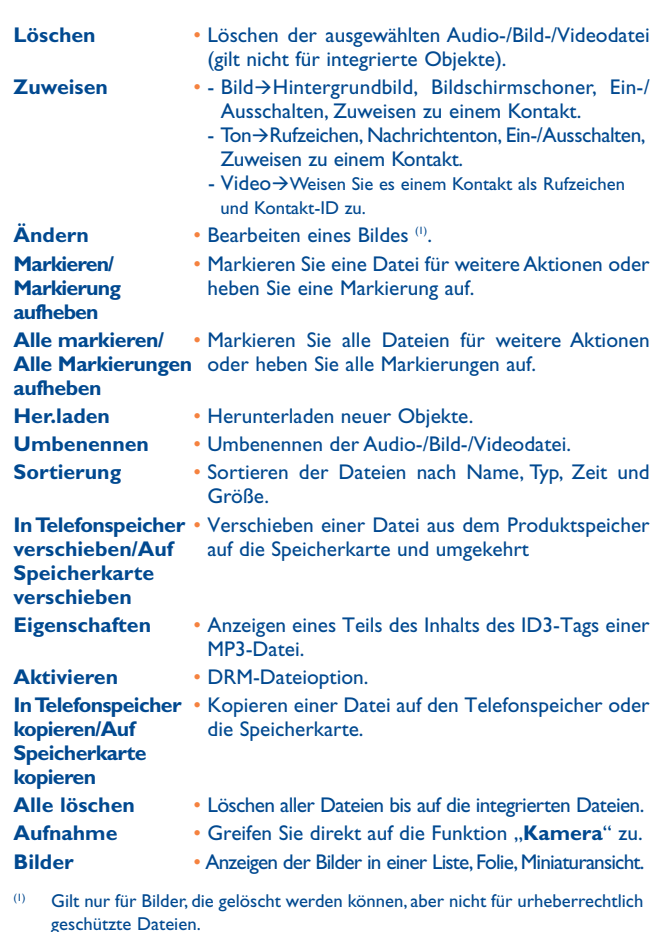

#### **15.10 Formate und Kompatibilität (1)**

- Töne: MP3, M4A, AAC, MIDI, WAV, AMR, WMA
- Bilder: JPG, GIF

◈

- Videos: 3GP, MP4

#### **15.11 Speicherplatz**

Gibt den verwendeten Speicherplatz und den freien Speicherplatz auf dem Telefon und der Speicherkarte an (falls vorhanden).

#### **15.11.1 Telefonspeicher**

Anzeigen des verfügbaren Speichers.

Der Speicher des Telefons wird von mehreren Funktionen gemeinsam verwendet: Verzeichnis, Planer, Nachrichten, Bilder, Melodien, Spiele und Videoclips.

#### **15.11.2 Speicherkarte (MicroSD-Karte)**

Anzeigen des verfügbaren Speichers auf der MicroSD-Karte.

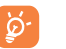

 Es wird empfohlen, große Dateien (wie Titel) auf der microSD-Karte zu speichern.

#### (1) Je nach Produkt und Markt.

◈

## **Bluetooth™ (1)**

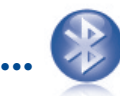

Greifen Sie auf diese Funktion zu, indem Sie (0) drücken, um das Hauptmenü zu öffnen, und wählen Sie "Bluetooth" aus.

Zur Verwendung des Telefons mit einem Bluetooth-Gerät führen Sie folgende Schritte aus:

- Koppeln und registrieren Sie das Gerät für das Telefon,
- wählen Sie es für die Verwendung der Freisprecheinrichtung aus. Nur ein Bluetooth-Audiogerät (Ihr Bluetooth-Headset oder Bluetooth-KFZ-Kit) kann während eines Telefongesprächs angeschlossen sein.

#### **Koppeln und registrieren Sie das Bluetooth-Gerät**

Aktivieren Sie die Bluetooth-Funktion durch Auswählen der Option "Bluetooth\Aktivierung\An". Öffnen Sie anschließend das Menü "**Geräteliste**", um nach Bluetooth-Geräten zu suchen, die angeschlossen werden können, und wählen Sie in der Liste das Gerät aus, das gekoppelt werden soll. Falls das Bluetooth-Gerät über keine Tastatur verfügt, geben Sie das Standardkennwort ein, um es auf dem Telefon zu registrieren. Falls das Bluetooth-Gerät über eine Tastatur oder ein Tastenfeld verfügt, geben Sie dieselben Kennwörter auf dem Telefon und dem Gerät ein, um es zu registrieren.

Drücken Sie in der Liste den Softkey "**Optionen**", um eine Verbindung zu neuen Geräten herzustellen/zu trennen, diese umzubenennen, nach ihnen zu suchen oder ein nicht verbundenes Gerät aus der Liste zu löschen.

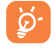

⊕

 Schalten Sie das Bluetooth-Gerät ein, und aktivieren Sie den Koppelmodus, wenn Sie es mit Ihrem Telefon koppeln möchten.

(1) Es wird dringend empfohlen, ein Alcatel OT-BM82 (Mono)-Bluetooth-Headset zu verwenden, das getestet wurde und sich als vollständig mit OT-808 kompatibel erwies

#### **Verfügbare Funktionen**

**Datenübertragung** • Austauschen von Dateien mit einem anderen Bluetooth-Gerät.

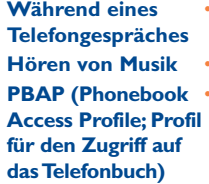

- Starten oder Entgegennehmen eines Telefongespräches mit einem Bluetooth-Headset.
- **Hören von Musik** Unterstützt A2DP-Profile.

• Erleichtern Sie den Zugriff auf Kontakte im Verzeichnis und Anrufspeicher, und bearbeiten Sie sie direkt über das KFZ-Kit oder Bluetooth-Headset, wenn es PBAP unterstützt.

#### **Einstellungen**

#### • **Sichtbarkeit**: Wählen Sie aus, ob Ihr Telefon verborgen ("**Verborgen**") oder allen angezeigt werden soll ("Sichtbar für alle").

- **Mein Telefon-Name**: Sie können den Namen des Telefons ändern, der für andere sichtbar ist.
- ි.

 Aktivieren Sie erst Bluetooth auf dem Telefon, bevor Sie es mit einem Bluetooth-Gerät verbinden. Beachten Sie, dass sich die Aktivierung von Bluetooth geringfügig auf die Lebensdauer des Akkus auswirkt.

Die Bluetooth-Technologie ermöglicht kostenlose Wireless-Verbindungen zwischen sämtlichen Bluetooth-fähigen Geräten innerhalb der Reichweite. Beachten sie, dass sich das Bluetooth-Headset oder das Bluetooth-KFZ-Kit und Ihr Mobiltelefon innerhalb ihrer Reichweite befinden, und legen Sie die Option "Sichtbar für alle" fest.

Ihr Telefon ist kompatibel zu Bluetooth™ v1.1, v1.2 und v2.0.

### **Weitere Funktionen ..**

#### **17.1 Kalender ........................................................**

Sobald Sie dieses Menü über das Hauptmenü öffnen, erscheint ein Kalender in der Monatsansicht, in dem Sie wichtige Besprechungen, Termine usw. erfassen können. Tage, an denen Ereignisse eingetragen sind, werden farbig hervorgehoben.

#### **Verfügbare Optionen:**

◈

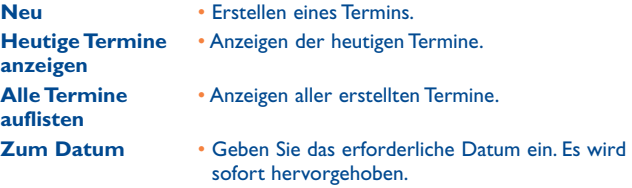

#### **17.2 Taschenrechner ................................................**

Öffnen Sie diese Funktion, indem Sie im Hauptmenü die Option "**Taschenrechner**" auswählen.

Geben Sie eine Zahl ein, wählen Sie mithilfe der Navigations-Tasten den auszuführenden Vorgangstyp aus, geben Sie die zweite Zahl ein, und drücken Sie die <sup>1</sup>D-Taste oder den linken Softkey, um das Ergebnis anzuzeigen.

Sobald eine Berechnung abgeschlossen ist, können Sie "Löschen" auswählen, um die Zahlen zu löschen und eine neue Berechnung auszuführen.

Drücken Sie zur Rückkehr zum Hauptbildschirm den Softkey "Zurück".

#### **17.3 Notizen ..............................................................**

◈

Sie können eine Notiz im Text- oder Sprachformat erstellen, indem Sie im Hauptmenü das Menü "Notizen" öffnen.

#### **Verfügbare Optionen:**

♠

18

**Öffnen** • Öffnen und Anzeigen der Notiz. **Senden** • Senden per SMS, MMS, E-Mail oder Bluetooth. **Neue Textnotiz/ Neue Sprachnachricht**  • Hinzufügen einer neuen Textnotiz oder eines Sprachmemo. **Löschen** • Löschen der Notiz. **Alles löschen** • Alle Notizen löschen. **Eingabemodus** • Auswählen des Eingabemodus. **Sprachen** • Auswählen der Sprache.

Während der Aufzeichnung eines Sprachmemos können Sie Audioformat (AMR, WAV oder AWB), Qualität (Hoch/Niedrig) und Speicher (Telefon, Speicherkarte) definieren.

**17.4 Aufgaben ..........................................................**

Ermöglicht das einfache Verwalten und Verfolgen des Fortschritts einer Aufgabe mit Prioritäten. Alle Aufgaben werden nach Fälligkeitsdatum sortiert.

#### **Verfügbare Optionen:**

**Hinzuf.** • Neue Aufgabe hinzufügen **Löschen** • Aktuelle Aufgabe löschen **Als erledigt markieren/als nicht erledigt markieren** • Aufgabenstatus ändern

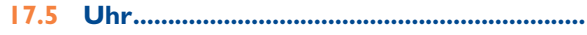

#### **17.5.1 Alarm**

Ihr Mobiltelefon verfügt über einen integrierten Wecker mit Schlummerfunktion. Sie können bis zu fünf verschiedene Weckzeiten einstellen und auswählen, ob der Wecker wiederholt (z.B. täglich um die eingestellte Zeit) klingeln soll.

- **Wiederholung** Sie können Einmal (Standard)/Täglich/Tage auswählen.
- **Snooze** Der Wecker klingelt eine Stunde lang in regelmäßigen Abständen, bis Sie ihn endgültig ausstellen.
- **Modus**  Sie können den Rufzeichenmodus auswählen: Rufzeichen, Nur Vibrationsmodus, Leise, Radio (1) oder Vibrationsmodus und Rufzeichen.

#### **17.5.2 Uhr**

◈

Ermöglicht das Einstellen von Datum und Uhrzeit im 12- oder 24-Stunden-Format. Außerdem können Sie die Zeit auf die Sommerzeit umstellen.

#### **17.5.3 Weltzeituhr**

Auf der Weltzeituhr werden die aktuelle lokale Zeit und die Zeit in verschiedenen Städten angezeigt. Sie können bis zu 3 Städte gleichzeitig anzeigen (**Optionen\Als Meine Stadt festlegen**). Außerdem können Sie der Liste 10 neue Städte hinzufügen (**Optionen\Hinzuf.**).

#### **17.6 Umrechner ...................................................**

#### **17.6.1 Einheiten Umrechner**

Sie können das Gewichts- und Längenumrechnungsprogramm verwenden, indem Sie mit < Die Einheit auswählen, die Sie umrechnen möchten, und drücken Sie ▼, um die Ziffern einzugeben. Bestätigen Sie dies schließlich mit der Taste  $\textcircled{\textcircled{\small{0}}}$  oder dem linken Softkey.

#### **17.6.2 Währungsumrechner**

Der Währungsrechner bietet folgende Möglichkeiten:

- Direktes Umrechnen einer Währung in Euro und umgekehrt (1).
- Umrechnen zwischen internationalen Währungen: beide Währungen müssen mithilfe der Tasten ( ) ausgwählt werden. Der entsprechende Umrechnungskurs muss eingegeben werden.

Im Radiomodus müssen Sie erst ein Headset anschließen. Das Telefon wird automatisch eingeschaltet, bevor das Radio eingeschaltet wird.

(1) Für die ehemaligen nationalen europäischen Währungen verwendet der Währungsrechner die endgültigen Euro-Umrechnungskurse vom 31.12.1998, die den offiziellen Umrechnungsregeln entsprechend verwendet werden.

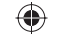

# **Einstellungen.**

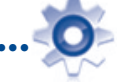

Wählen Sie im Hauptmenü das Menüsymbol <sup>0</sup> aus, und wählen Sie die Funktion Ihrer Wahl, um das Telefon anzupassen.

#### **18.1 Display**

#### **18.1.1 Hauptbildschirm**

#### **Hintergrund**

◈

Der Hintergrund wird angezeigt, wenn Sie das Telefon einschalten.

Sie können über den Hintergrund mit der Navigations-Taste oder durch Drücken von  $\left(\begin{matrix}0\end{matrix}\right)$  und Auswählen der auf dem Bildschirm angezeigten Symbole (1) auf die wichtigsten Funktionen zugreifen.

Sie können ihn anpassen, indem Sie "Hintergrund" auswählen, und das auf dem Telefon angezeigte Standardbild ersetzen.

#### **Bildschirmschoner**

Falls Sie den Bildschirmschoner aktivieren, können Sie ein Bild oder eine Animation als Bildschirmschoner auswählen.

#### **Nachrichten (An/Aus)**

Wählen Sie "Ein/Aus", um Nachrichten auf dem Hauptbildschirm anzuzeigen oder nicht.

#### **Wetter (An/Aus)**

Wählen Sie "Ein/Aus", um Wetterinformationen auf dem Hauptbildschirm anzuzeigen oder nicht.

le nach Betreiber.

 $71$ 

#### **Terminerinnerung (An/Aus)**

Alle Termine werden im Kalender nach Fälligkeitsdatum sortiert, und der nächste Termin wird zur Erinnerung auf dem Hauptbildschirm angezeigt/ ausgeblendet.

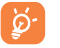

 Sämtliche angezeigten Ereignisse (incoming call, SMS/MMS, news, weather, appointments etc.) können direkt durch Drücken der Taste  $\hat{\mathbb{C}}$  und Bestätigen mit der Taste  $\hat{\mathbb{O}}$  geöffnet werden.

#### **18.1.2 Themen**

Mit dieser Funktion können Sie den Grafikstil und die Farben des Telefons anpassen.

#### **18.1.3 Ein/Aus(1)**

Sie können die Willkommensanimation oder das Bild anpassen, die/das angezeigt wird, wenn Sie das Telefon einschalten.

Sie können auch ein Bild oder eine Animation für das Ausschalten des Bildschirms anpassen.

#### **18.1.4 Helligkeit**

Sie können den Schwarzwert im Zusammenhang mit dem LCD-Display anpassen, indem Sie die Taste  $\hat{\phantom{a}}$  drücken.

#### **18.1.5 Beleuchtung**

- **Bildschirm** Verringern der Helligkeit zur Verbesserung der Akkuleistung und zum Stromsparen während Phasen erwarteter Inaktivität.
- **Tastatur** Sie können die Tastaturbeleuchtung anpassen, indem Sie "Ein/Aus" wählen oder die bevorzugte Dauer direkt eingeben.

 $(1)$  le nach Modell.

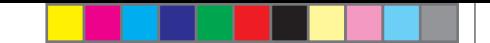

#### **18.2 Sprachen (1)**

Displaysprache für Nachrichten (Auswahl mithilfe von <sup>1</sup>). Mit der Option "Automatisch" wird die Sprache dem Heimnetz entsprechend ausgewählt (falls vorhanden).

#### **18.3 Klappe**

#### **18.3.1 Rufannahme per Klappe**

Der Anruf kann automatisch durch Aufklappen des Telefons angenommen werden.

#### **18.3.2 Optionen beim Schließen der Klappe**

Beim Zuklappen des Telefons kann die aktuelle Anwendung entweder beendet werden oder weiterlaufen.

#### **18.4 Headset Modus**

Umschalten der Audiowiedergabe (eingehender Anruf, Nachrichtenton, Weckton...) zwischen "Nur Headset" und "Telefon und Headset".

#### **18.5 Eingabemodus (2)**

◈

Weitere Informationen finden Sie im Kapitel "Eingabemodus" auf Seite 78. Zusätzlich zu den spezifischen Zeichentabellen für Kyrillisch und Chinesisch sind auch weitere Dateneingabemodi auf dem Telefon verfügbar. Mit dieser Funktion können Sie Kurznachrichten schreiben und Namen mit Sonderzeichen Ihrem Verzeichnis hinzufügen.

#### **18.6 Wörterbuch**

Sie verfügen über ein Wörterbuch, dem Sie neben den von der Eingabehilfe vorgeschlagenen Wörtern eigene Wörter hinzufügen können. Wenn Sie das Wörterbuch zu Rate ziehen, können Sie Wörter mit dem Softkey "Optionen" hinzufügen, bearbeiten oder löschen.

 $(2)$  le nach Sprache.

#### **18.7 Tastatur**

♠

#### **Auswahltasten und Programmierte Taste**

Diese Tasten verfügen über vordefinierte Funktionen, die sich je nach Modell unterscheiden können (Betreiberdienste, Spiele oder Spiele und Anwendungen...). Sie können diese anpassen (1), indem Sie allen Tasten die gewünschten Funktionen, Nummern aus dem Verzeichnis und die gewünschte URL zuweisen.

#### **Strg + Tasten**

Sie können einen Befehl oder einen Kurzbefehl aktivieren, wenn Sie die Strg-Taste gedrückt halten und auf einen anderen Buchstaben drücken.

Strg + B Auf Bluetooth zugreifen

- Strg + M Auf Musik-Player zugreifen
- Strg + P Auf Profile zugreifen
- Strg + J Auf Java Applikationen zugreifen

 Die vordefinierten Kombinationen oben können nicht geändert werden, Sie können aber neue hinzufügen, falls Sie dies wünschen.

#### **Zifferntasten**

Passen Sie die Tasten an, um direkt über den Hauptbildschirm auf alle Funktionen zuzugreifen.

#### **18.8 Startbildschirm (2)**

Über den Startbildschirm haben Sie Zugriff auf die am häufigsten verwendeten Funktionen.

• **Schnellzugriff**

Drücken Sie die 2 oder die seitliche Taste, um durch die Anwendungsverknüpfungen zu blättern, und drücken Sie die < > Pfeiltaste, um auf eine Liste verfügbarer Funktionen der ausgewählten Anwendungen zuzugreifen. Drücken Sie die  $\lceil \text{ } \odot \rceil$ -Taste, um die Liste zu schließen.

- $(1)$  Je nach Netzbetreiber.
- <sup>(2)</sup> Ist standardmäßig aktiviert. Diese Funktion wird über "Einstellungen\ **Startbildschirm\Anzeige\Aus**" deaktiviert.

Wenden Sie sich an den Netzbetreiber, um die Verfügbarkeit des Dienstes zu überprüfen.

#### • **Sortieren**

Die Reihenfolge der Verknüpfungen kann je nach Wunsch geändert werden. Öffnen Sie "Bearbeiten\Sortieren", wählen Sie die Anwendung aus und drücken Sie die  $\triangle$  bis zum gewünschten Ziel, bestätigen Sie die Auswahl mit dem linken Softkey und speichern Sie, indem Sie "Fertig" auswählen.

#### • **Hinzufügen/Löschen (1)**

Sie können ein Element per "**Bearbeiten\Hinzufügen**" hinzufügen oder per "**Bearbeiten\Löschen**" löschen.

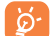

◈

 8 Verknüpfungen können gleichzeitig angezeigt werden. Vor dem Hinzufügen eines neuen Elements müssen Sie erst ein Element der ursprünglichen Liste löschen.

#### **18.9 Sicherheit**

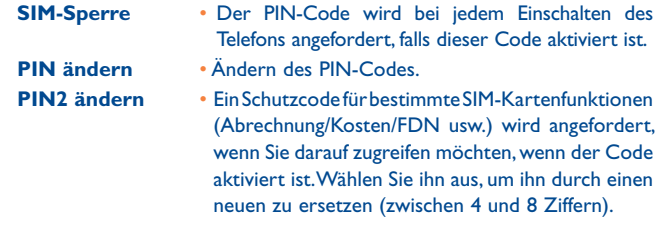

**Telefoncode aktivieren** 

• Dieser Code wird bei jedem Einschalten des Telefons angefordert, wenn er aktiviert ist.

**Passwort ändern** • Ändern Sie das Telefonkennwort, das ursprüngliche lautet 1234.

♠

**FDN-Nummer** • Ermöglicht das Sperren des Telefons, sodass nur bestimmte Nummern oder nur Nummern mit bestimmten Vorwahlen gewählt werden können. Zur Aktivierung dieser Funktion ist der PIN2-Code erforderlich.

#### **18.10 Netz**

#### **Netzwahl**

- Bevorz. Netze Liste der Netze, zu denen Sie eine Verbindung herstellen möchten in der Reihenfolge der Priorität (Aktualisieren dieser Liste mit  $\textcircled{\small{}}$ ).
- Netz auswählen Die Auswahl der Netzverbindung wird dem Benutzer überlassen.
- Suchmodus Die Netzverbindung kann "**Manuell**" oder "Automatisch" hergestellt werden.

#### **GPRS-Verbindg (1)**

- Wenn nötig Der GPRS-Modus wird aktiviert, wenn dies aufgrund der Verbindungsanforderungen erforderlich ist.
- Immer Der GPRS-Modus ist immer aktiv.

#### **Internationales GPRS-Roaming**

Sie können internationales GPRS-Roaming durch Einstellen von "**Ein**" oder "**Aus**" aktivieren oder deaktivieren.

#### **18.11 Verbindungen**

Mehrere Profileinstellungen für Messaging (MMS, E-Mail...)- und Web-Verbindungen.

(1) Drei vordefinierte Elemente (Anrufe, Kontakte und Nachrichten) können nicht gelöscht werden.

(1) Je nach Verfügbarkeit des Netzes.

### **19 Optimale Nutzung des Mobiltelefons .......................**

#### **19.1 PC-Suite**

Sie können das Softwareupgrade kostenlos von der Website herunterladen. Die PC-Suite umfasst:

- Sicherung/Wiederherstellung
	- Sie können die wichtigen Daten auf dem Mobiltelefon sichern und bei Bedarf wiederherstellen.
- GPRS-Modem
	- Herstellen einer Internetverbindung für den PC mithilfe des **Mobiltelefons**
- Multimedia-Personalisierung
	- Personalisieren des Mobiltelefons mit Bildern, Animationen und Melodien.
- Messaging

◈

 • Einfaches Erstellen von SMS/MMS auf dem PC und Übertragen auf das Telefon.

#### **Unterstützte Betriebssysteme**

- Windows 2000/XP/Vista/Windows 7

#### **19.2 Webcam (1)**

Sie können das OT-808 als Webcam für Instant Messaging auf dem PC verwenden.

- Schließen Sie das Telefon per USB-Kabel am PC an.
- Navigieren Sie auf dem PC zum Ordner "Arbeitsplatz" und suchen Sie das USB-Videogerät (unter "Scanner & Kameras").
- (1) Die Verwendung der Webcam variiert möglicherweise je nach Betriebssystem des PCs.

### **Eingabemodus**<sup>(1)</sup> ...................

Zum Verfassen von Nachrichten sind zwei Schreibmodi vorhanden:

• Normal

♠

• Eingabehilfe

#### **Normal**

In diesem Modus können Sie Text eingeben, indem Sie einen Buchstaben oder eine Zeichenfolge auswählen.

#### **Eingabehilfe**

In diesem Modus können Sie schneller Texte verfassen.

Drücken Sie die Taste einmal, und das Wort wird mit jedem Drücken einer Taste geändert. Das Wort wird weiter geändert, wenn Sie fortfahren.

Informationen zu spezifischen Sprachen wie Chinesisch finden Sie in den spezifischen Eingabebroschüren.

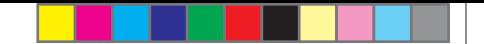

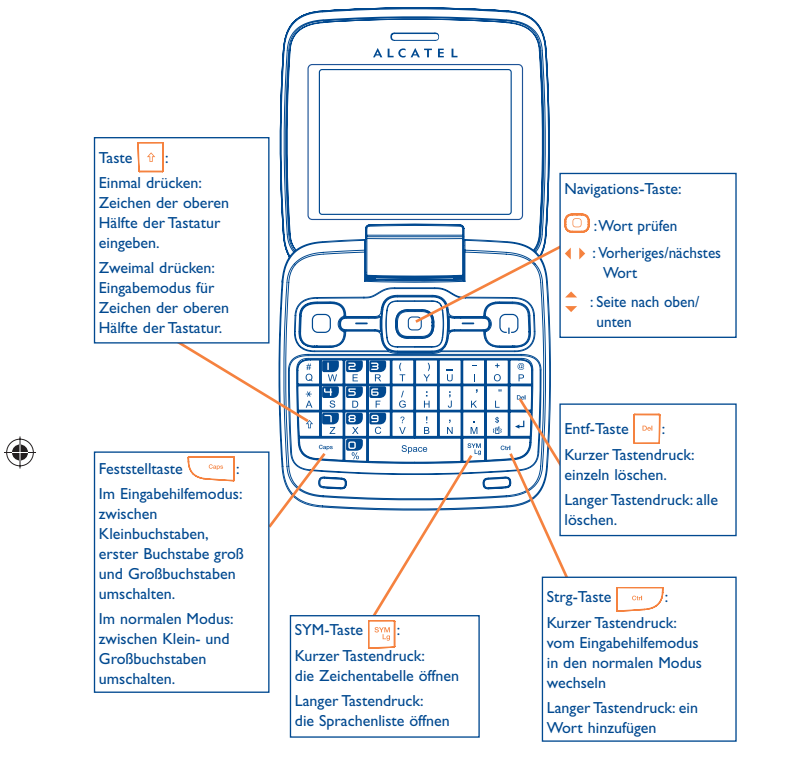

#### **Zeichentabelle**

◈

Drücken Sie kurz die Taste  $\frac{|\mathcal{S}_{\mathcal{U}}|}{|\mathcal{U}|}$ , um die Zeichentabelle anzuzeigen; der Cursor wird in der Mitte platziert. Verwenden Sie die Navigations-Taste zum Verschieben und die Taste (O) zum Auswählen.

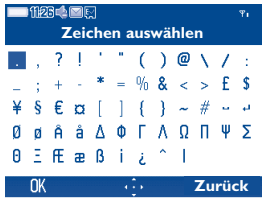

### **7elefongarantie.**

Unter die Telefongarantie fallen sämtliche Defekte, die bei normaler Verwendung während des Garantiezeitraums von zwölf (12) Monaten (1) ab dem Kaufdatum (Originalrechnung) entstehen.

Für Akkus (2) und Zubehörteile, die mit dem Telefon verkauft wurden, besteht eine Garantie für sämtliche Defekte, die während der ersten sechs (6) Monate <sup>(1)</sup> ab dem Kaufdatum (Originalrechnung) entstehen.

Im Fall eines Defekts am Telefon, der dessen normale Verwendung verhindert, wenden Sie sich unverzüglich an den Händler und legen das Telefon sowie einen Kaufnachweis vor.

Falls der Defekt bestätigt wird, wird das Telefon oder ein Teil davon entsprechend entweder ersetzt oder repariert. Für das reparierte Telefon und reparierte Zubehörteile haben Sie Anspruch auf eine einmonatige (1) Garantie für denselben Defekt. Die Reparatur oder der Austausch wird möglicherweise anhand instand gesetzter Komponenten gleicher Funktionalität durchgeführt.

Diese Garantie deckt die Kosten für Teile und Arbeit, jedoch keine anderen Kosten.

Diese Garantie gilt nicht für Defekte am Telefon und/oder Zubehör bei (ohne Einschränkung):

- 1) Nichteinhalten der Anweisungen zur Verwendung oder Installation beziehungsweise der technischen Standards und Sicherheitsstandards, die in der Region gelten, in der das Telefon verwendet wird,
- 2) Herstellen einer Verbindung zu Geräten, die nicht von TCT Mobile Limited bereitgestellt oder empfohlen wurden,
- 3) Änderungen oder Reparaturen, die von Personen durchgeführt werden, die nicht von TCT Mobile Limited oder seinen Geschäftspartnern oder Händlern autorisiert wurden,
- 4) schlechtem Wetter, Blitzen, Feuer, Feuchtigkeit, Eindringen von Flüssigkeiten oder Nahrungsmitteln, chemischer Produkte, Herunterladen von Dateien, Unfällen, Hochspannung, Korrosion, Oxidierung…

Das Telefon wird nicht repariert, falls Etiketten oder Seriennummern (IMEI) entfernt oder geändert wurden.

Es gibt keine ausdrücklichen Garantien, weder schriftlich, noch mündlich oder impliziert, außer dieser begrenzten Garantie beziehungsweise der gesetzlichen Pflichtgarantie in Ihrem Land.

In keinem Fall ist TCT Mobile Limited oder einer seiner Geschäftspartner für zufällig entstandene Schäden oder Folgeschäden jeglicher Art haftbar, einschließlich, aber nicht beschränkt auf kaufmännischen Verlust, und zwar im größtmöglichen Ausmaß, in dem derartige Schäden gesetzlich abgelehnt werden können. Einige Länder/Staaten lassen den Ausschluss oder die Begrenzung zufällig entstandener Schäden oder Folgeschäden beziehungsweise die Begrenzung der Dauer implizierter Garantien nicht zu, sodass die Beschränkungen oder Ausschlüsse oben möglicherweise nicht für Sie gelten.

Der Garantiezeitraum kann je nach Land variieren.

◈

(2) Die Lebensdauer wiederaufladbarer Telefonakkus hinsichtlich Gesprächszeit, Standbyzeit und Gesamtlebensdauer hängt von den Nutzungsbedingungen und der Netzkonfiguration ab. Akkus werden als Verbrauchsteile erachtet. Laut Spezifikationen erreichen Sie während der ersten sechs Monate nach dem Kauf und bei etwa 200 Ladevorgängen eine optimale Leistung.

# **22 Zubehör (1)............................**

Die aktuelle Generation der Alcatel GSM-Mobiltelefone verfügt über eine integrierte Freisprecheinrichtung, mit der Sie das Telefon beispielsweise auf einem Tisch liegend verwenden können. Wer seine Gespräche lieber vertraulich behandeln möchte, verwendet stattdessen ein Headset.

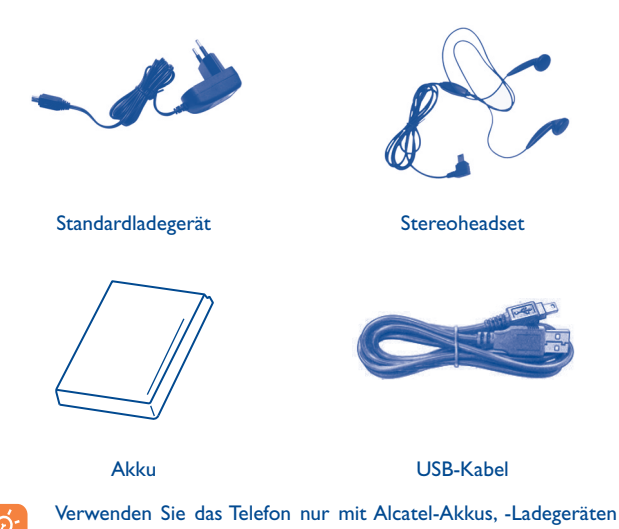

### **23 Fehlerbehebung ..................**

Ehe Sie sich an den Kundendienst wenden, sollten Sie die folgenden Anweisungen ausführen:

- Wir raten Ihnen, das Telefon von Zeit zu Zeit auszuschalten, um seine Leistung zu optimieren.
- Es wird empfohlen, den Akku vollständig aufzuladen (**ich allem**) um einen optimalen Betrieb zu gewährleisten.
- Speichern Sie keine großen Datenmengen auf dem Telefon, da dies die Leistung des Telefons beeinträchtigen könnte.

Führen Sie folgende Checks durch:

#### **Mein Mobiltelefon lässt sich nicht einschalten**

- Drücken Sie  $\{ \circ \}$ , bis der Bildschirm sich einschaltet
- Prüfen Sie die Akkuladung
- Prüfen Sie die Akkukontakte, entfernen Sie den Akku, setzen Sie ihn wieder ein, und schalten Sie das Telefon anschließend wieder ein

#### **Mein Telefon reagiert seit mehreren Minuten nicht**

• Drücken Sie die Taste  $\{\mathbb{Q}\}$ 

Telefon wieder ein

• Nehmen Sie den Akku heraus, setzen Sie ihn wieder ein, und schalten Sie das

#### **Mein Bildschirm ist nur schwer lesbar**

- Reinigen Sie den Bildschirm
- Verwenden Sie das Mobiltelefon den empfohlenen Nutzungsbedingungen entsprechend

#### **Mein Mobiltelefon schaltet sich selbst aus**

- Prüfen Sie, ob die Tastatur gesperrt ist, wenn Sie das Mobiltelefon nicht verwenden
- Prüfen Sie die Akkuladung

Bilder zu Referenzzwecken.

◈

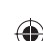

♠

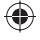

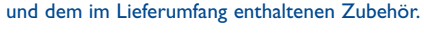

#### **Mein Mobiltelefon wird nicht ordnungsgemäß geladen**

- Stellen Sie sicher, dass der Akku nicht vollständig entladen wird; die Akkuladeanzeige zeigt dies einige Minuten vorher an, möglicherweise noch durch ein akustisches Signal verstärkt
- Der Ladevorgang muss unter normalen Bedingungen durchgeführt werden (0°C bis  $+40^{\circ}$ C)
- Der Akku muss eingelegt sein. Er muss eingelegt sein, bevor das Ladegerät angeschlossen wird
- Ein Akku und ein Ladegerät von Alcatel müssen verwendet werden
- Der Strom im Ausland muss kompatibel sein

#### **Mein Mobiltelefon kann keine Netzverbindung herstellen**

- Versuchen Sie es an einem anderen Ort
- Prüfen Sie die Netzabdeckung bei Ihrem Betreiber
- Prüfen Sie beim Betreiber, ob die SIM-Karte gültig ist
- Versuchen Sie, die verfügbaren Netze manuell auszuwählen (siehe Seite 76)
- Versuchen Sie später, eine Verbindung herzustellen, falls das Netz überlastet ist

#### **SIM-Kartenfehler**

◈

- Die SIM-Karte muss ordnungsgemäß eingesetzt sein (siehe Seite 19)
- Prüfen Sie bei Ihrem Betreiber, ob die SIM-Karte 3V-kompatibel ist; die alten 5V-SIM-Karten können nicht verwendet werden
- Der Chip der SIM-Karte ist nicht beschädigt oder verkratzt

#### **Ausgehende Anrufe können nicht getätigt werden**

- Stellen Sie sicher, dass Sie eine gültige Nummer gewählt haben, und drücken Sie die  $\bigcirc$  -Taste
- Prüfen Sie bei internationalen Anrufen die Landes- und Ortsvorwahl
- Das Mobiltelefon muss mit einem Netz verbunden sein. Das Netz darf nicht überlastet und muss verfügbar sein
- Prüfen Sie den Vertragsstatus bei Ihrem Betreiber (Guthaben, SIM-Karte gültig usw.)
- Stellen Sie sicher, dass Sie ausgehende Anrufe nicht gesperrt haben (siehe Seite 41).

#### **Eingehende Anrufe können nicht entgegengenommen werden**

- Das Mobiltelefon muss eingeschaltet und mit einem Netz verbunden sein (Prüfen Sie, ob das Netz überlastet oder nicht verfügbar ist)
- Prüfen Sie den Vertragsstatus bei Ihrem Betreiber (Guthaben, SIM-Karte gültig usw.)
- Stellen Sie sicher, dass Sie keine Rufumleitung für eingehende Anrufe eingerichtet haben (siehe Seite 41)
- Stellen Sie sicher, dass Sie bestimmte Anrufe nicht gesperrt haben

#### **Der Anrufername wird nicht angezeigt, wenn ein Anruf eingeht**

- Prüfen Sie bei Ihrem Betreiber, ob Sie diesen Dienst abonniert haben
- Der Anrufer hat seine Nummer verborgen

#### **Die Tonqualität der Anrufe ist nicht optimal**

- Sie können die Lautstärke während eines Anrufs mit der Taste  $\hat{\bullet}$  anpassen
- Prüfen Sie die Stärke des Radioempfangs

#### **Ich kann die im Handbuch beschriebenen Funktionen nicht verwenden**

- Prüfen Sie bei Ihrem Betreiber, ob Ihr Vertrag diesen Dienst umfasst
- Stellen Sie sicher, dass für diese Funktion kein Alcatel-Zubehörteil erforderlich ist

#### **Wenn ich eine Nummer aus meinem Verzeichnis auswähle, wird die Nummer nicht gewählt**

- Prüfen Sie, ob Sie die Nummer richtig eingegeben und gespeichert haben
- Stellen Sie sicher, dass Sie die Landesvorwahl ausgewählt haben, wenn Sie im Ausland anrufen

#### **Ich kann einen Kontakt meinem Verzeichnis nicht hinzufügen**

• Das SIM-Kartenverzeichnis darf nicht voll sein; löschen Sie einige Dateien, oder speichern Sie die Dateien im Telefonspeicher (d.h. Ihr berufliches oder privates Verzeichnis)

#### **Anrufer können keine Nachrichten auf meiner Mailbox hinterlassen**

• Wenden Sie sich an den Netzbetreiber, um die Verfügbarkeit des Dienstes zu überprüfen

#### **Ich kann nicht auf meine Mailbox zugreifen**

- Die Mailboxnummer des Betreibers muss ordnungsgemäß unter "**Meine Nummern**" eingegeben werden
- Versuchen Sie es später noch einmal

#### **Ich kann keine MMS senden und empfangen**

- Prüfen Sie den verfügbaren Telefonspeicher, da dieser voll sein kann
- Wenden Sie sich an den Netzbetreiber, um die Verfügbarkeit des Dienstes zu überprüfen, und prüfen Sie MMS-Parameter (siehe Seite 31)
- Prüfen Sie die Nummer des Service-Zentrums oder Ihr MMS-Profil beim Betreiber
- Das Service-Zentrum ist möglicherweise überlastet. Versuchen Sie es später noch einmal

#### Das Symbol **Wird auf dem Standbybildschirm angezeigt**

• Sie haben zu viele Kurznachrichten auf der SIM-Karte gespeichert; löschen oder archivieren Sie sie im Telefonspeicher oder auf der Speicherkarte

#### **"Kein Dienst" wird angezeigt**

• Sie befinden sich außerhalb des Bereichs der Netzabdeckung

#### **Ich habe bereits 3 falsche PIN-Codes eingegeben**

• Wenden Sie sich an den Netzbetreiber, um den PUK-Code zu erhalten

#### **Ich kann mein Telefon nicht mit dem Computer verbinden**

- Installieren Sie zuerst die PC-Suite von Alcatel
- Verwenden Sie "Einrichten der Verbindung", und führen Sie die Installation aus
- Prüfen Sie, ob der Computer die Anforderungen für die Installation der PC-Suite von Alcatel erfüllt

#### **Ich kann keine neuen Dateien herunterladen**

- Suchen Sie nach freiem Speicherplatz
- Löschen Sie einige Dateien

◈

- Wählen Sie die MicroSD-Karte zum Speichern der heruntergeladenen Dateien aus
- Prüfen Sie den Vertragsstatus bei Ihrem Betreiber

#### **Das Telefon kann über Bluetooth nicht von Anderen erkannt werden**

• Bluetooth muss aktiviert sein, und Ihr Mobiltelefon muss für andere Benutzer sichtbar sein (siehe Seite 65)

#### **Mein Mobiltelefon lässt sich nicht einschalten**

- Stellen Sie sicher, dass der Akku nicht vollständig aufgebraucht oder beschädigt ist.
- Nehmen Sie den Akku heraus, **entfernen Sie die SIM**-Karte, und schalten Sie das Gerät wieder ein.
- Halten Sie # + Einschalten/Ausschalten-Taste gleichzeitig gedrückt, um das Gerät herunterzufahren.

#### Alle Telefondaten des Benutzers: Kontakte, Fotos, Nachrichten und Dateien, heruntergeladene Anwendungen wie Java-Spiele gehen **dauerhaft verloren**.

#### **Verlängern der Lebensdauer des Akkus**

- Der Akku muss vollständig geladen werden (mindestens 3 Stunden)
- Nach einer Teilladung stimmt die Akkuanzeige möglicherweise nicht mehr genau. Warten Sie mindestens 20 Minuten, nachdem Sie das Ladegerät entfernt haben, um eine präzise Angabe zu erhalten
- Schalten Sie auf Anforderung die Hintergrundbeleuchtung ein.
- Wählen Sie das Intervall für die automatische Suche nach E-Mails möglichst groß.
- Aktualisieren Sie die Nachrichten, Wetterinformationen auf Anfrage manuell, oder vergrößern Sie ihr Intervall für die automatische Überprüfung.
- Beenden Sie im Hintergrund laufende Java-Anwendungen, falls sie länger nicht verwendet werden.
- Deaktivieren Sie Bluethooth, wenn Sie es nicht verwenden.

Deutsch - CJA30W0ALACA Deutsch - CJA30W0ALACA

87 and 2012 and 2012 and 2012 and 2012 and 2012 and 2012 and 2012 and 2012 and 2012 and 2012 and 201

ALCATEL ist eine Marke von Alcatel-Lucent und wird verwendet unter der Lizenz von TCT Mobile Limited.

Alle Rechte vorbehalten © Copyright 2010 TCT Mobile Limited.

TCT Mobile Limited behält sich das Recht vor, Material oder technische Daten ohne vorherige Ankündigung zu ändern.